#### **BAB IV**

## **IMPLEMENTASI DAN EVALUASI**

#### **4.1 Kebutuhan Implementasi Sistem**

Tahap ini merupakan pembuatan perangkat lunak yang disesuaikan dengan rancangan atau perancangan sistem yang telah dibuat. Aplikasi yang dibuat akan diterapkan berdasarkan kebutuhan. Selain itu aplikasi ini akan dibuat sedemikian rupa sehingga dapat memudahkan pengguna untuk menggunakan aplikasi Rancang Bangun Sistem Pengendalian Kegiatan pada Penmaru STIKOM Surabaya.

Sebelum menjalankan aplikasi ini*,* ada hal yang harus diperhatikan yaitu kebutuhan sistem. Sesuai dengan kebutuhan untuk merancang Sistem INSTIT **BISNIS** Pengendalian Kegiatan diperlukan perangkat keras dan perangkat lunak. Rancang Bangun Sistem Pengendalian Kegiatan pada Penmaru STIKOM Surabaya, diperlukan dukungan *software* dan *hardware*.<br>
SURABAYA

#### **4.1.1 Kebutuhan Perangkat Keras**

Perangkat keras adalah komponen fisik peralatan yang membentuk sistem komputer, serta peralatan lain yang mendukung komputer dalam menjalankan tugasnya. Perangkat keras komputer (*hardware*) adalah semua bagian komputer dalam bentuk fisiknya, dan dibedakan dengan data yang berada di dalamnya atau yang beroperasi di dalamnya, dan dibedakan dengan perangkat lunak (software) yang menyediakan instruksi untuk perangkat keras dalam menyelesaikan tugasnya (Heroes, 2010).

a. Kebutuhan Minimum Client

Untuk menjalankan aplikasi ini sebagai *client* membutuhkan komputer dengan spesifikasi minimum sebagai berikut:

- *1. Processor* Intel Pentium IV
- 2. *Memory* dengan RAM 512 MB
- 3. 10/100 Mbps *Ethernet Network Interface Card*.
- 4. *Keyboard* dan *mouse*
- b. Kebutuhan Minimum Server

Untuk menjalankan aplikasi ini sebagai *server* membutuhkan komputer dengan spesifikasi minimum sebagai berikut:

SURABAYA

- 1. *Processor* Intel Pentium IV
- 2. *Memory* dengan RAM 1 GB
- **INSTITUT BISNIS** *3. Harddisk* 80 Gb atau lebih **& INFORMATIKA**
- 4. 10/100 Mbps *Ethernet Network Interface Card*.
- 5. *Keyboard* dan *mouse*

### **4.1.2 Kebutuhan Perangkat Lunak**

Perangkat lunak adalah komponen non fisik yang digunakan untuk membuat sistem komputer dapat berjalan dan melakukan tugasnya. Perangkat Lunak (software) merupakan data elektronik yang disimpan sedemikian rupa oleh komputer itu sendiri, data yang disimpan ini dapat berupa program atau instruksi yang akan dijalankan oleh perintah, maupun catatan-catatan yang diperlukan oleh komputer untuk menjalankan perintah yang dijalankannya. Untuk mencapai keinginannya tersebut dirancanglah suatu susunan logika, logika yang disusun ini diolah melalui perangkat lunak, yang disebut juga dengan program beserta datadata yang diolahnya. Pengeloahan pada software ini melibatkan beberapa hal,

diantaranya adalah sistem operasi, program, dan data. Software ini mengatur sedemikian rupa sehingga logika yang ada dapat dimengerti oleh mesin komputer (Heroes, 2010).

a. Kebutuhan Minimum Client

Adapun perangkat lunak yang dibutuhkan dan telah diujicobakan pada komputer *client* yaitu:

- 1. *Operating System*: WindowsXP *Service Pack* 2
- 2. *Browser*: *Mozilla Firefox version:* 6.0
- b. Kebutuhan Minimum Server

Adapun perangkat lunak yang dibutuhkan dan telah diuji cobakan pada komputer *server* yaitu:

URABA

- 1. *Operating System*: Windows XP Service Pack 2
- **INSTITUT BISNIS** 2. *Browser*: *Mozilla Firefox version :* 6.0
- 
- 3. *Programming Language:* Visual Studio 2005
- 4. PHP 5.2.1 sebagai bahasa pemrograman yang dipakai
- 5. *Web browser* yang digunakan harus diinstal *flash player.*

## **4.2 Pembuatan dan Implementasi Program**

Program atau aplikasi ini dibuat dengan menggunakan bahasa pemrograman PHP, *Java script*, dan HTML. Alasan penggunaan PHP sebagai bahasa pemrograman adalah karena PHP bersifat gratis, mudah dipelajari, mudah digunakan, mudah diimplementasikan, serta keamanannya cukup baik. Dalam pembuatan grafik, program ini menggunakan komponen *Fusion Charts Free*. Cara menggunakan *Fusion Charts Free* yaitu dengan merubah xml data pada grafik sesuai dengan kebutuhan kita. Grafik pada *Fusion Chart Free* ditampilkan dalam bentuk flash sehingga browser yang digunakan perlu diinstall *flash player*.

Aplikasi ini juga menggunakan *MySQL* untuk keperluan basis datanya. *MySQL*  dipilih sebagai aplikasi basis data dikarenakan kemudahannya untuk digunakan, cepat secara kinerja *query*, dan mencukupi untuk kebutuhan database perusahaanperusahaan skala menengah kecil.

Bahasa pemrograman yang digunakan adalah PHP, maka ekstensi file yang dihasilkan adalah .php sehingga tidak bisa langsung dijalankan seperti halnya aplikasi berbasis dekstop. Untuk dapat menjalankan aplikasi ini dan mengetahui hasil koding, maka diperlukan pula web server *Apache* atau sejenisnya yang mampu menjalankan PHP.

Setelah kebutuhan perangkat keras dan perangkat lunak telah terpenuhi, maka tahap selanjutnya adalah melakukan implementasi sistem yang telah dibuat. Program pengendalian kegiatan ini terdiri dari 4 halaman utama, yaitu halaman **BISNIS** *admin* penmaru*,* koordinator, Kabag, dan Pic. Penjelasan implementasi sistem dalam bab ini merupakan contoh dari hak akses *user.*

SURABAYA

#### **4.3 Evaluasi Sistem**

Tahapan evaluasi implementasi sistem pengendalian kegiatan terbagi menjadi dua yaitu Evaluasi hasil uji coba sistem dan Analisa hasil uji coba sistem. Evaluasi hasil uji coba dilakukan untuk menguji kembali semua tahapan yang sudah dilakukan selama pengujian berlangsung dan analisa hasil uji coba sistem bertujuan untuk menarik kesimpulan terhadap hasil-hasil uji coba yang dilakukan terhadap sistem. Uji coba dilakukan dalam tahapan beberapa uji coba yang telah disiapkan sebelumnya.

#### **4.3.1 Hasil Uji Coba Sistem**

Untuk memastikan bahwa sistem telah dibuat sesuai dengan kebutuhan atau tujuan yang diharapkan maka dilakukan beberapa uji coba. Uji coba meliputi pengujian terhadap fitur dasar aplikasi, uji coba perhitungan dan uji coba *validasi* pengguna terhadap aplikasi dengan menggunakan *black box testing*.

#### a. Hasil Uji Coba *Form Login*

Proses ini bertujuan untuk mengetahui keberhasilan proses inputan data yang dapat dilakukan melalui aplikasi seperti terlihat pada proses *login* dilakukan dengan cara menginputkan kode dan Kata kunci. Berdasarkan kode dan Kata kunci ini akan diketahui *priviledges login* masing-masing pengguna yaitu sebagai admin penmaru, koordinator, Kabag, dan PIC. Data *login* yang digunakan terlihat pada Tabel 4.1 dan uji coba data *login* dapat dilihat pada **NST** JT **BISNIS** Tabel 4.2. **RMATIKA** 

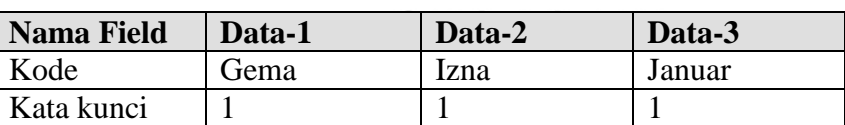

Data *L* 

Tabel 4.2 Uji Coba Data *Login*

| Uji            | Tujuan          | Input                  | Output            | Output        |  |
|----------------|-----------------|------------------------|-------------------|---------------|--|
| Coba           |                 |                        | <b>Diharapkan</b> | <b>Sistem</b> |  |
| ID             |                 |                        |                   |               |  |
|                | Deskripsi Kode, | Memasukkan data        | Akan muncul       | <b>Sukses</b> |  |
|                | kata kunci yang | $1$ (satu), $2$ (dua), | pesan "selamat    | Login<br>2.   |  |
|                | valid           | dan 3 (tiga)           | datang"           | berhasil      |  |
|                |                 | seperti pada tabel     |                   | 3. Tampil     |  |
|                |                 | 4.1                    |                   | form          |  |
|                |                 |                        |                   | utama         |  |
| $\overline{2}$ | Deskripsi Kode, | Memasukkan data        | Muncul pesan      | <b>Sukses</b> |  |
|                | kata kunci yang | $username =$           | "kode atau kata   | Login         |  |
|                | tidak valid     | ga'ga'al,              | kunci tidak       | tidak         |  |
|                |                 | $password =$           | valid"            | berhasil      |  |

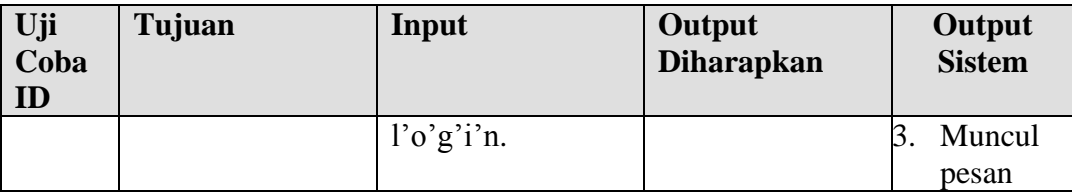

Halaman *login* adalah halaman yang pertama kali akan ditampilkan ketikamembuka sistem pengendalian Penmaru. *User* harus menginputkan Kode, kata kunci pada halaman *login* agar bisa masuk dalam sistem pengendalian kegiatan Penmaru STIKOM Surabaya. Halaman *login* dapat dilihat pada Gambar 4.1.

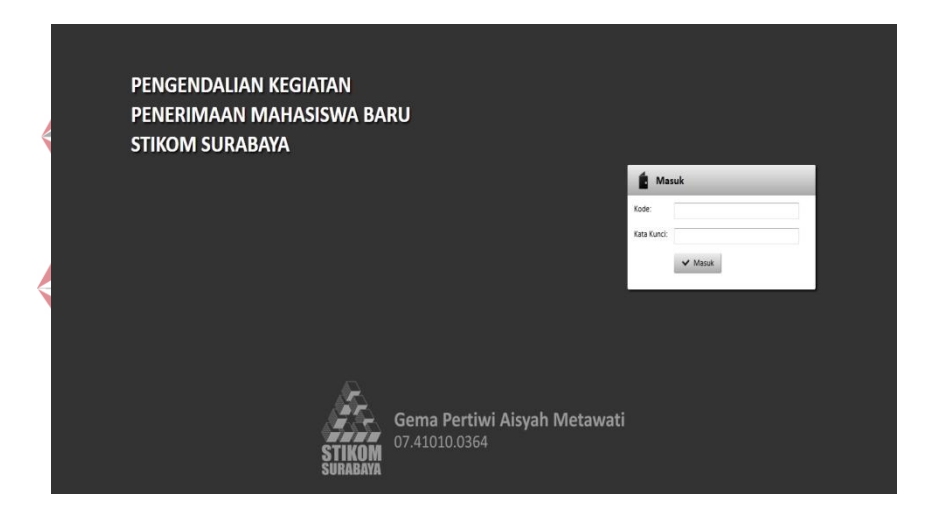

Gambar 4.1 Halaman *login*

Berdasarkan uji coba No. 1 Tabel 4.2 menjelaskan proses *login* berhasil dengan hak akses ditunjukkan pada Gambar 4.2

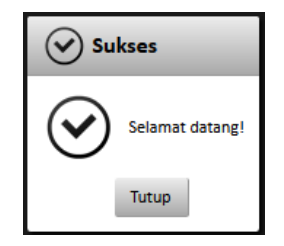

Gambar 4.2 Pesan Telah Berhasil Memasuki Sistem

Admin penmaru dapat mengakses menu kegiatan, pengguna, pemberitahuan, pembukuan dan *logout*. Berdasarkan uji coba No. 1 Tabel 4.2 menjelaskan proses *login* berhasil dengan hak akses admin penmaru ditunjukkan pada Gambar 4.3,Gambar 4.4 untuk hak akses koordinator, Gambar 4.5 untuk hak akses Kabag, Gambar 4.6 untuk hak akses PIC. Hak akses untuk koordinator adalah dapat mengakses kegiatan, pemberitahuan dan *logout*. Hak akses untuk Kabag. dapat mengakses menu kegiatan, grafik penyelesaian, grafik jadwal, grafik anggaran, laporan PIC, pemberitahuan dan *logout*. Sedangkan PIC hanya dapat mengakses Menu *User* (kegiatan, pemberitahuan dan *logout*).

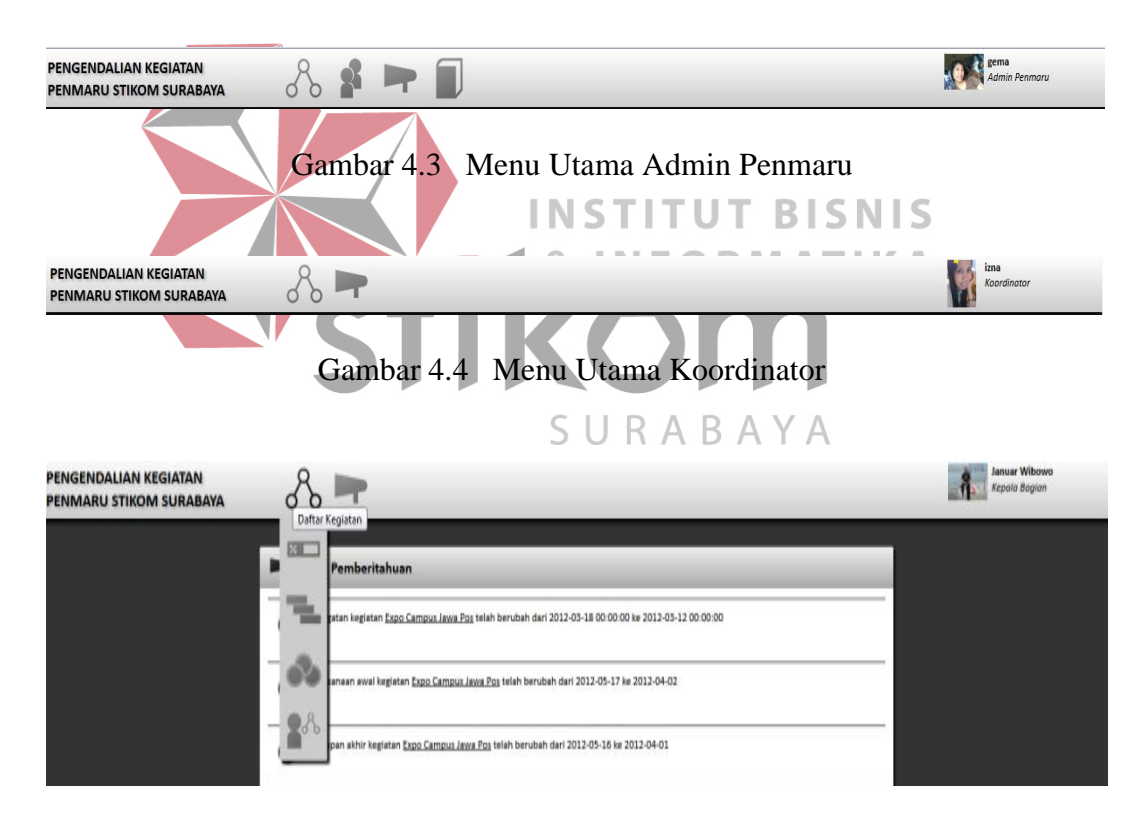

Gambar 4.5 Menu Utama Kabag

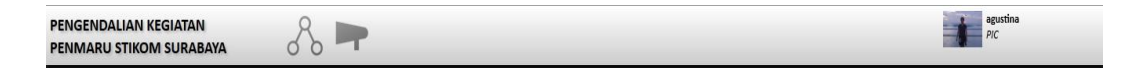

Gambar 4.6 Menu Utama PIC

Berdasarkan uji coba No. 2 pada Tabel 4.2 di halaman 79 ditunjukkan pada Gambar 4.7 menjelaskan pesan peringatan jika terjadi kesalahan kode dan kata kunci.

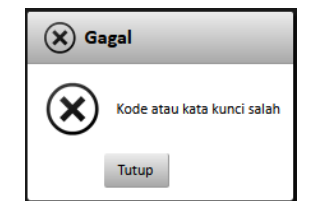

Gambar 4.7 Pesan Tidak Berhasil Memasuki Sistem

## b. Hasil Uji Coba *Form Master* Pengguna

Proses ini bertujuan untuk memberi hak akses kepada *user.* Data yang digunakan terlihat pada Tabel 4.3 dan uji coba data pengguna dapat dilihat pada Tabel 4.4. **INSTITUT BISNIS** 

Tabel 4.3 Data Pengguna

**Nama Field Data-1 Data-2 Data-3 Data-4** Kode Gema Yanti della  $\left\lfloor \frac{1}{2} \right\rfloor$  della  $\left\lfloor \frac{1}{2} \right\rfloor$  eka Kata Kunci 1 1 null 1 Ulangi kata kunci 1 1 null 1l Kelompok | Admin Penmaru Pic Pic Pic Pic Nama Gema Pertiwi Aisyah M null Della eka Jenis kelamin Perempuan Perempuan Perempuan Perempuan E-mail pertiwi@stik om.edu pertiwi@stik om.edu pertiwi.stikom. edu pertiwi@stik om.edu Ponsel +6285733770 031 +6285733770 031 +62857337700 31 12345678 Foto Badzbadzmar  $u$  [1].jpg Badzbadzmar  $u$  [2].jpg Badzbadzmaru  $[3]$ .jpg Badzbadzmar u [4].jpg

| Uji<br>Coba<br>ID | Tujuan                                       | Input                                                    | Output<br><b>Diharapkan</b>                                             | <b>Output Sistem</b>                                                                   |
|-------------------|----------------------------------------------|----------------------------------------------------------|-------------------------------------------------------------------------|----------------------------------------------------------------------------------------|
| $\mathbf{1}$      | Deskripsi<br>data<br>pengguna<br>valid       | Memasukkan<br>data 1 (satu)<br>seperti pada<br>tabel4.3  | Akan muncul<br>pesan<br>penambahan<br>pengguna berhasil                 | Data save<br>a.                                                                        |
| $\overline{2}$    | Deskripsi<br>pengguna<br>yang tidak<br>valid | Memasukkan<br>data 2 (dua)<br>seperti pada<br>tabel 4.3  | Akan muncul<br>pesan<br>penambahan data<br>pengguna tidak<br>berhasil   | a. Muncul pesan<br>"Nama harus<br>diisi!"                                              |
| 3                 | Deskripsi<br>pengguna<br>yang tidak<br>valid | Memasukkan<br>data 3(tiga)<br>seperti pada<br>tabel 4.3  | Akan muncul<br>pesan<br>penambahan data<br>pengguna tidak<br>berhasil   | a. Muncul pesan<br>"kata kunci<br>harus diisi"<br>b. Muncul<br>pesan"E-mail<br>salah!" |
| $\overline{4}$    | Deskripsi<br>pengguna<br>yang tidak<br>valid | Memasukkan<br>data 4(empat)<br>seperti pada<br>tabel 4.3 | Akan muncul<br>pesan  <br>penambahan data<br>pengguna tidak<br>berhasil | Muncul pesan<br>a.<br>"Ponsel harus<br>diisi"                                          |

Tabel 4.4 Uji Coba Data Pengguna

Dalam *master* pengguna ini berfungsi sebagai mengelolah data pengguna, baik dalam hal pembuatan pengguna baru, merubah password, dan lain-lain. Menu *master* pengguna hanya dapat diakses oleh *user admin* penmaru. Hal ini dikarenakan hanya admin Penmaru yang mempunyai hak akses mengelola *user* Data pengguna yang tercatat dalam *database* ini akan dapat mengakses sistem, sesuai dengan hak akses masing-masing kelompok jenis pengguna yang telah ditentukan oleh admin penmaru sebelumnya, dapat dilihat pada Gambar 4.8. Berdasarkan data pengguna pada Tabel 4.3, klik tambah pengguna berguna untuk membuat data pengguna baru, seperti pada Gambar 4.9. Klik profil akan menampilkan dan mengubah detail data pengguna yang telah tersimpan di dalam database sebelumnya, seperti pada Gambar 4.10. Klik *hapus* berguna untuk menghapus data pengguna yang dapat mengakses sistem, seperti pada Gambar 4.11

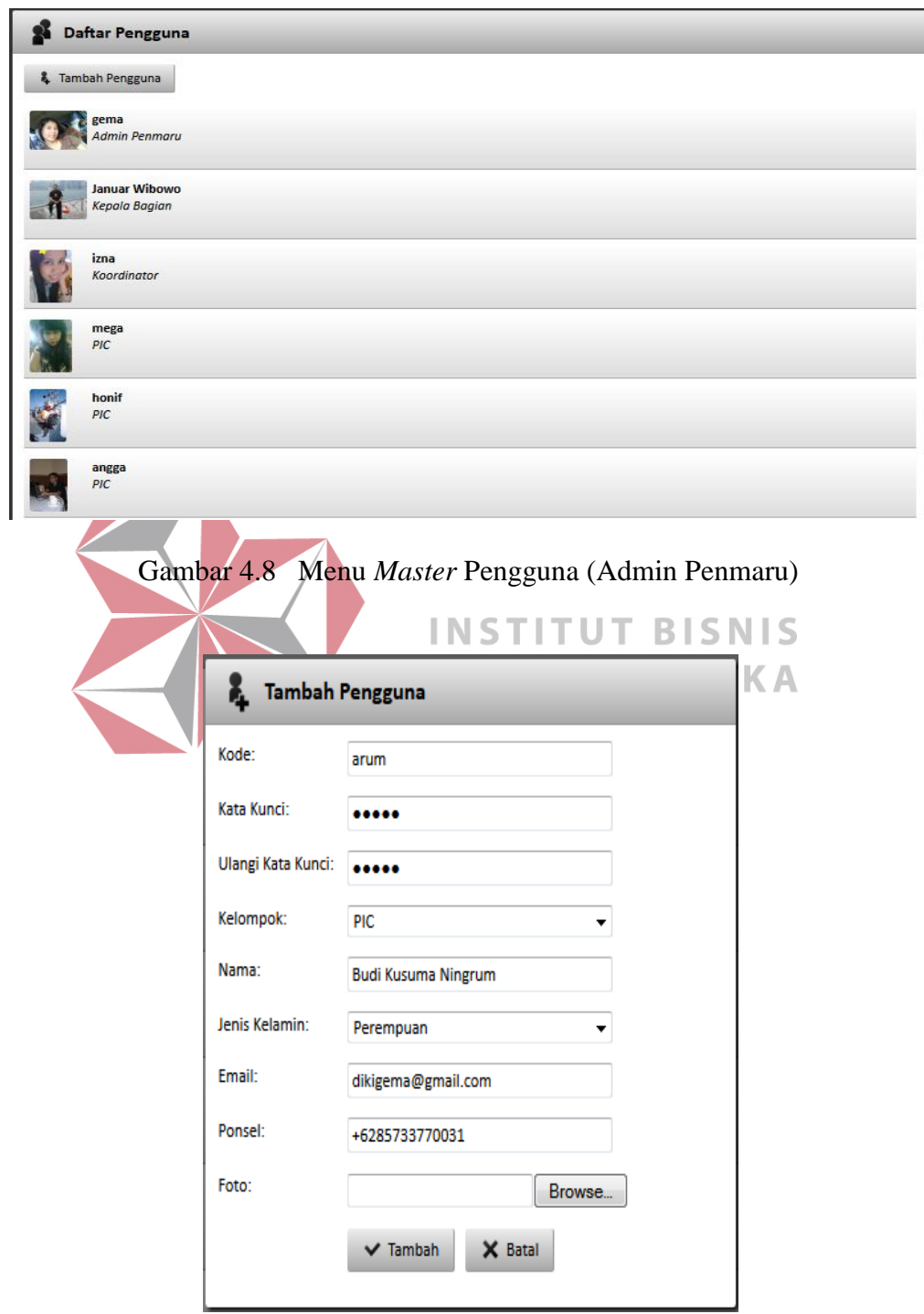

Gambar 4.9 *Form* Input *Master* Pengguna (Admin Penmaru)

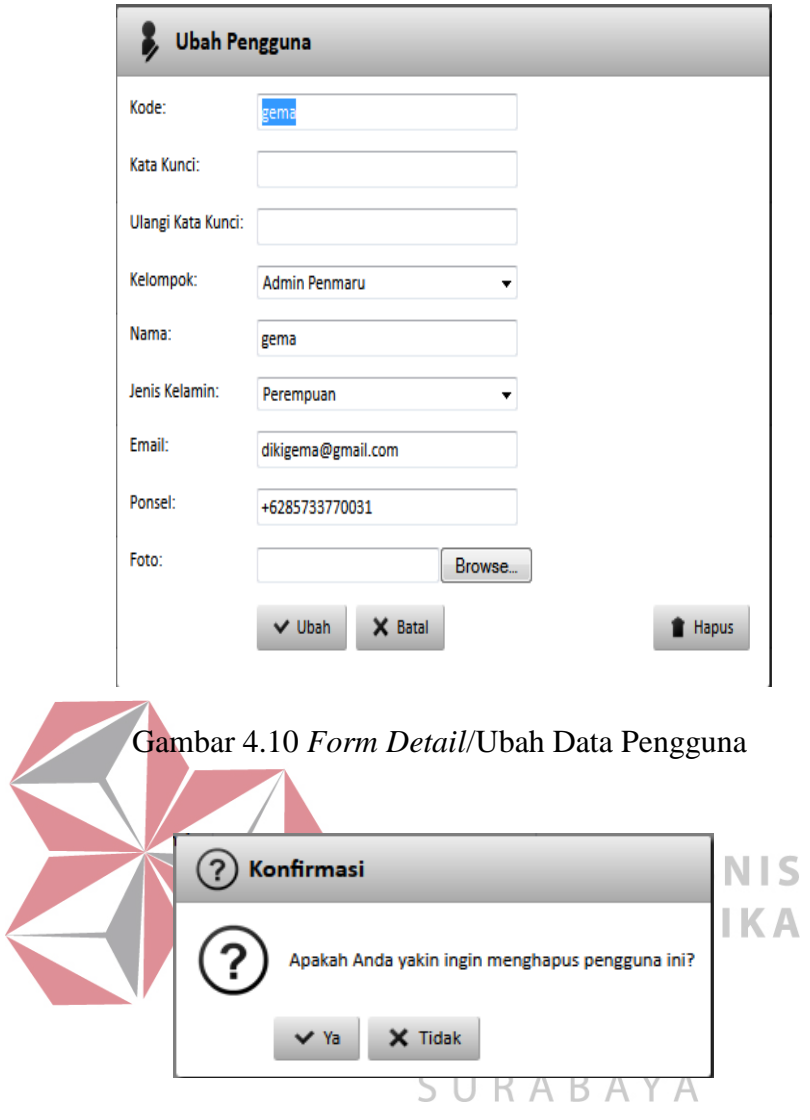

Gambar 4.11 Pesan Hapus Data Pengguna

Berdasarkan data pengguna pada Tabel 4.4 ditunjukkan pada Gambar 4.12 sampai Gambar 4.16 menjelaskan hasil uji coba No. 1 (satu) sampai No.4 (empat).

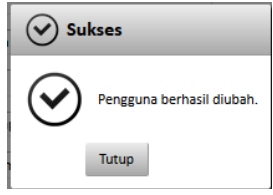

Gambar 4.12 Pesan Simpan/Ubah (sukses) *Master* Pengguna

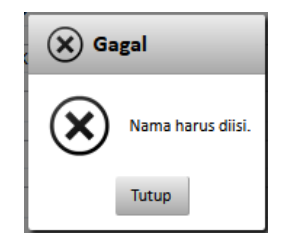

Gambar 4.13 Pesan Nama Harus Diisi

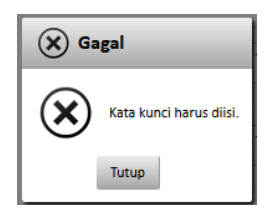

Gambar 4.14 Pesan Kata Kunci Harus Diisi

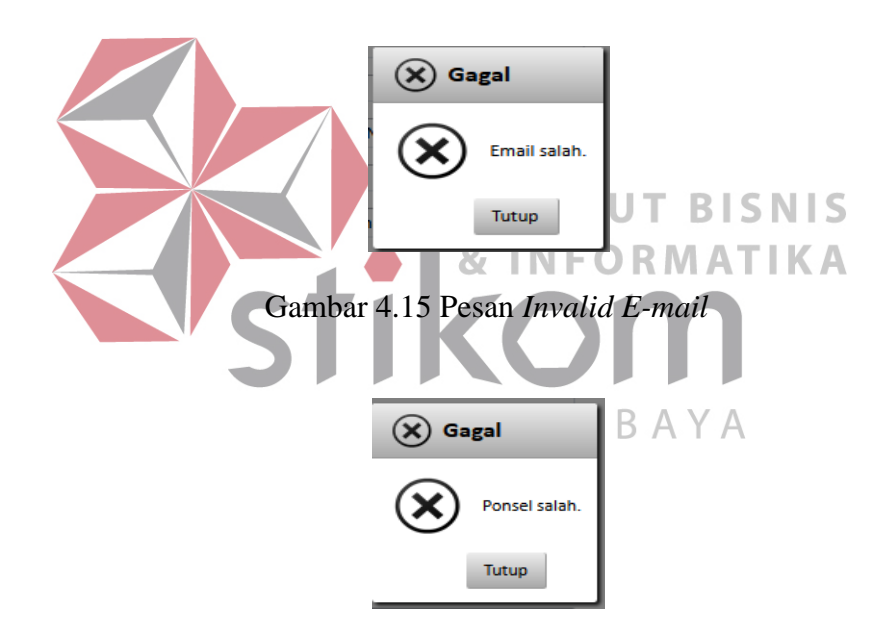

Gambar 4.16 Pesan *Invalid* Nomor Ponsel

## c. Hasil Uji Coba *Form Master* Kegiatan

Proses ini bertujuan untuk memasukkan, mengedit dan menghapus data pada *master database* kegiatan, baik *level parent* kegiatan maupun *level* anak *.*uji coba data kegiatan dapat dilihat pada Tabel 4.5.

| Uji<br>Coba<br>ID | Tujuan                                 | Input                                                                   | Output<br><b>Diharapkan</b>                                                              | <b>Output Sistem</b>                   |
|-------------------|----------------------------------------|-------------------------------------------------------------------------|------------------------------------------------------------------------------------------|----------------------------------------|
| $\mathbf{1}$      | Deskripsi kegiatan yang<br>valid       | Memasukan<br>data yang<br>dibutuhkan<br>lengkap.                        | Akan muncul<br>pesan perubahan<br>atau<br>penyimpanan<br>data kegiatan<br>berhasil       | a. Data save                           |
| $\overline{2}$    | Deskripsi kegiatan yang<br>tidak valid | Data yang<br>dimasukkan<br>tidak<br>lengkap<br>atau data<br>tidak valid | Akan muncul<br>pesan perubahan<br>atau<br>penyimpanan<br>data kegiatan<br>tidak berhasil | a. Sukses<br>b. Muncul pesan           |
| 3                 | Menghapus data                         | Klik hapus<br>pada form<br>kegiatan                                     | Akan muncul<br>pertanyaan<br>mengenai hapus<br>data                                      | a. Sukses<br>b. Muncul pesan<br>hapus  |
| $\overline{4}$    | Otorisasi persentase                   | Persentase<br>data<br>kegiatan                                          | Total persentase<br>harus 100%                                                           | a. Sukses<br>b. Muncul pesan           |
| 5                 | Upload, view, download                 | Dokumen<br>atau foto                                                    | Akan muncul<br>nama data pada<br>form kegiatan<br>ataupun form<br>download               | a. Nama data<br>akan muncul di<br>form |

Tabel 4.5 Uji Coba Data Kegiatan

SURABAYA

Dalam *master* kegiatan ini berfungsi sebagai mengelola data kegiatan, *upload*, foto, dokumen. Menu awal data kegiatan, dapat dilihat pada Gambar 4.17. Menu awal kegiatan ditampilkan dengan model *tree*, dan dikelompokkan berdasarkan kategori, hal ini digunakan untuk memudahkan *user* dalam proses pencarian data kegiatan. Jika *klik* tambah kategori/tambah kegiatan pada menu awal data kegiatan akan menambah data kegiatan baru, seperti pada Gambar 4.18 dan Gambar 4.19. Uji coba No. 1 (satu) pada Tabel 4.5 dapat ditunjukkan pada Gambar.4.20.

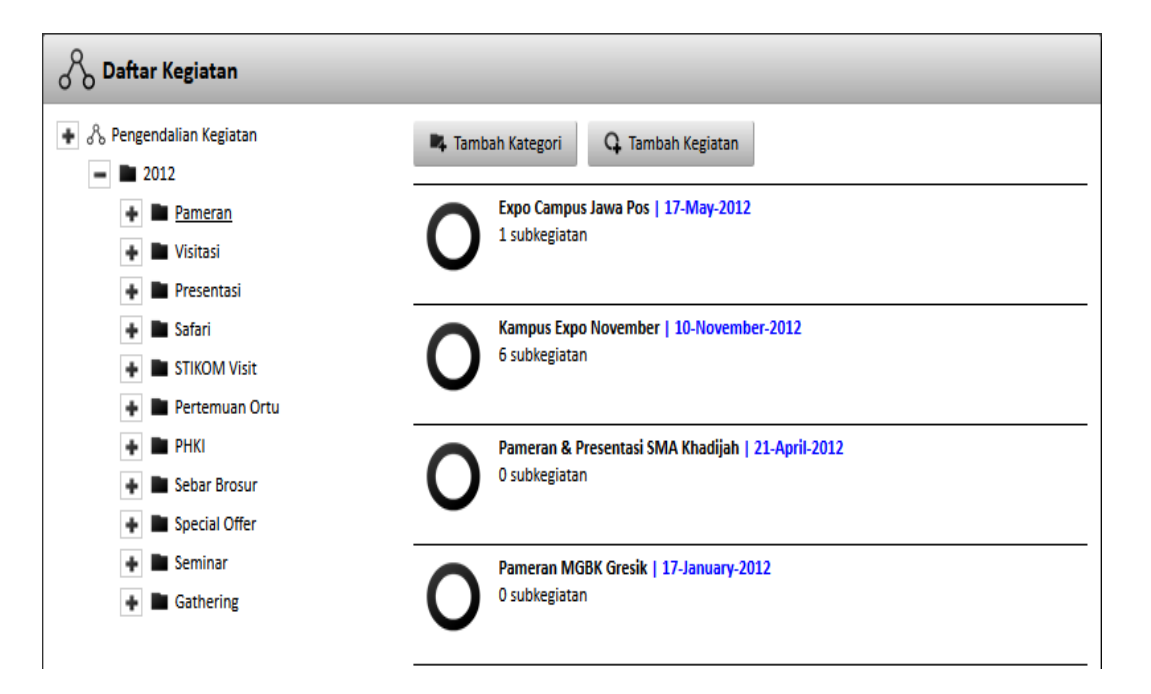

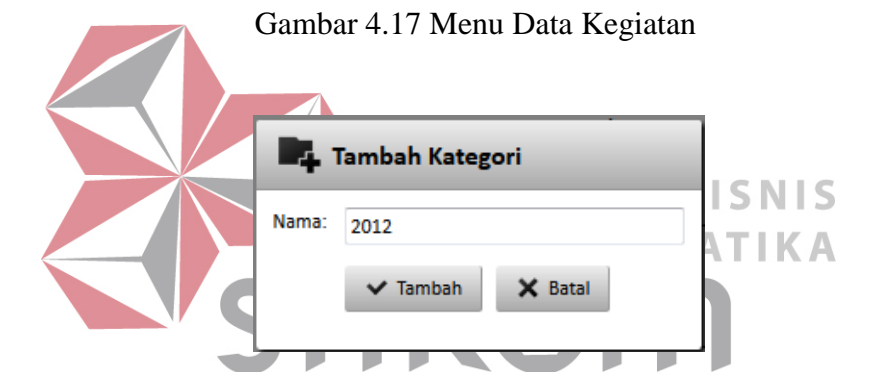

Gambar 4.18 *Form* Tambah Kategori

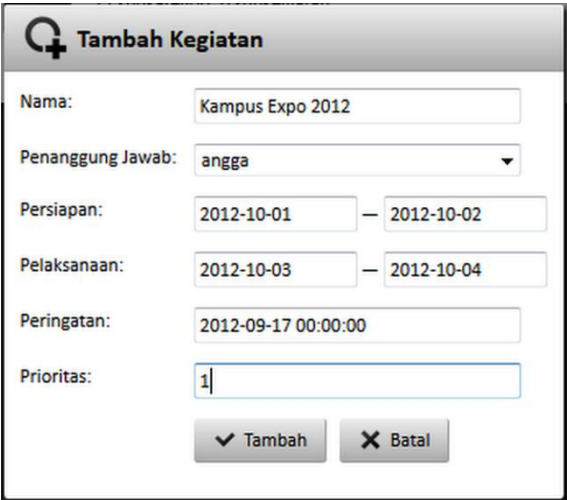

Gambar 4.19 *Form* Data Kegiatan Baru

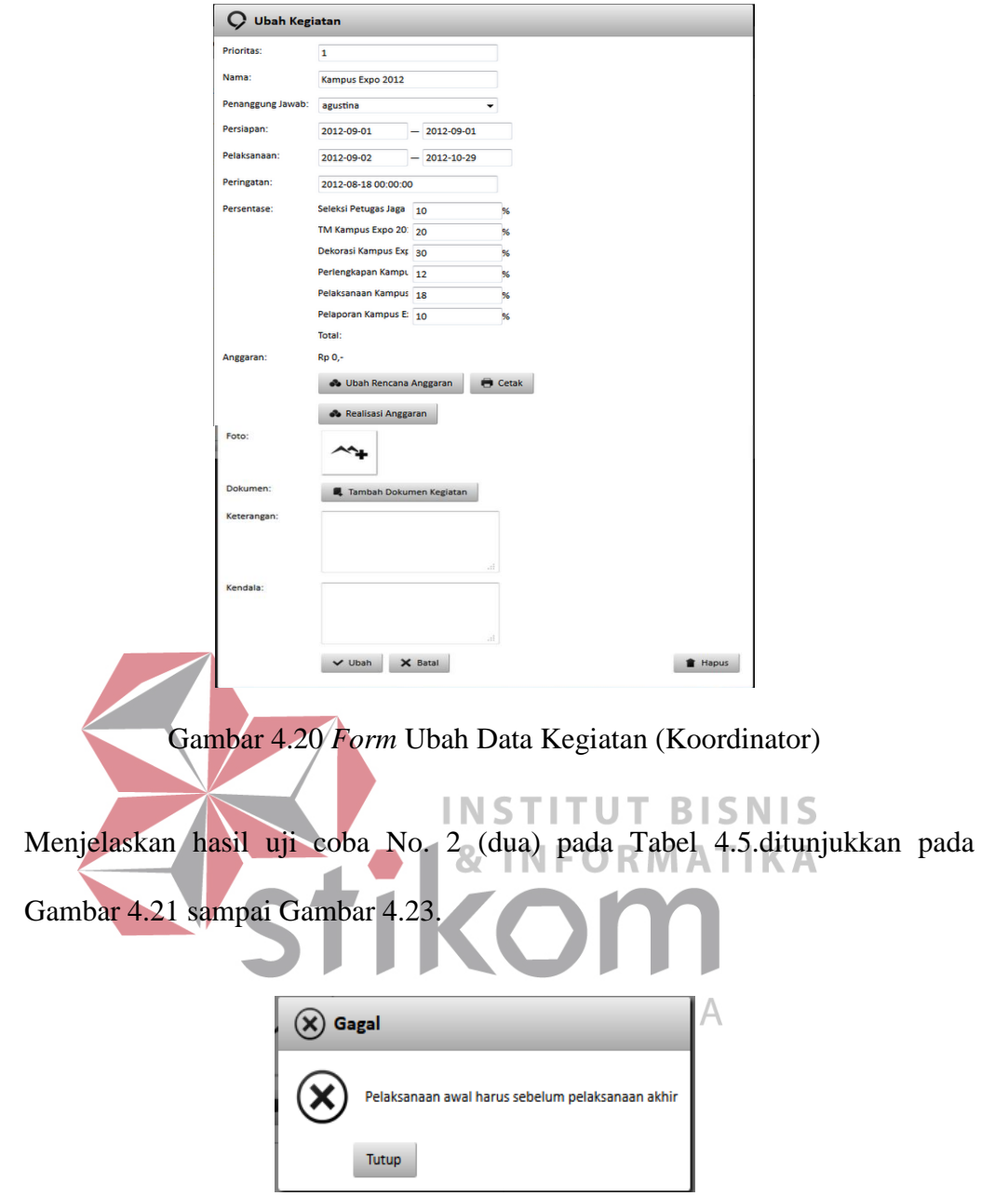

Gambar 4.21 Pesan Peringatan Tanggal Awal Pelaksanaan

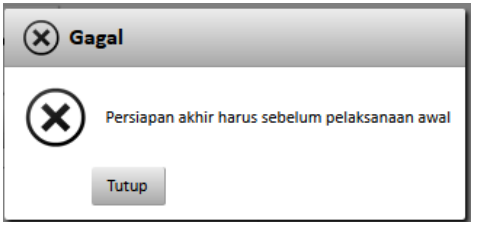

Gambar 4.22 Pesan Peringatan Tanggal Akhir Persiapan

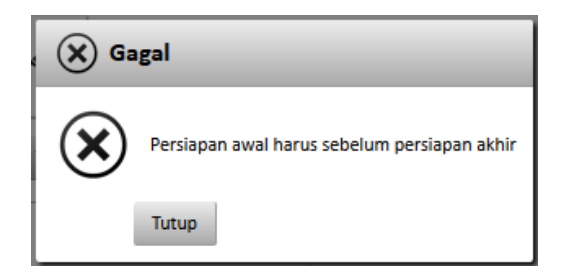

Gambar 4.23 Pesan Peringatan Tanggal Awal Persiapan

Menjelaskan hasil uji coba No. 3 (tiga) pada Tabel 4.5.ditunjukkan pada Gambar 4.24.

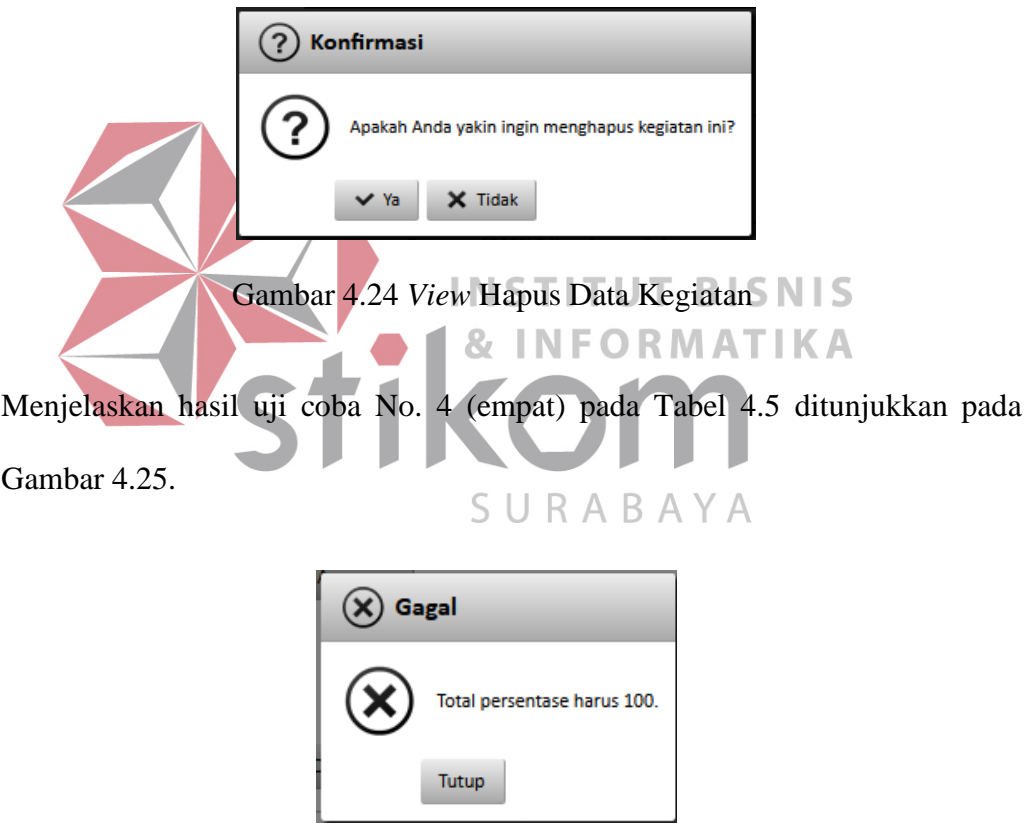

Gambar 4.25 Pesan *Standar Persentase*

Menjelaskan hasil uji coba No. 5 (lima) pada Tabel 4.5 ditunjukkan pada Gambar 4.26 sampai Gambar 4.28.

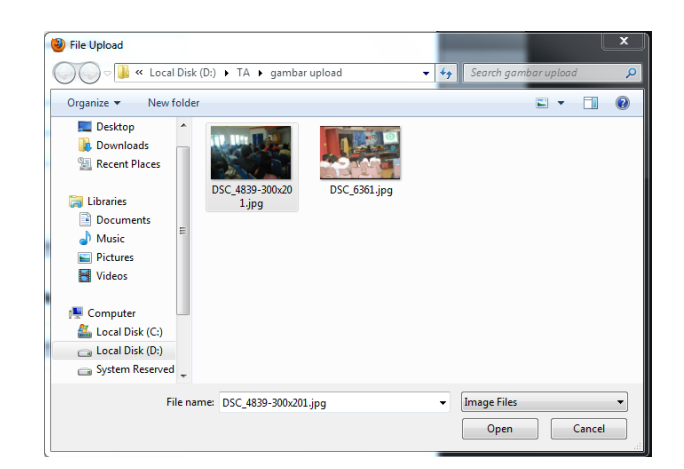

Gambar 4.26 Menu *Upload* Foto dan Dokumen Kegiatan

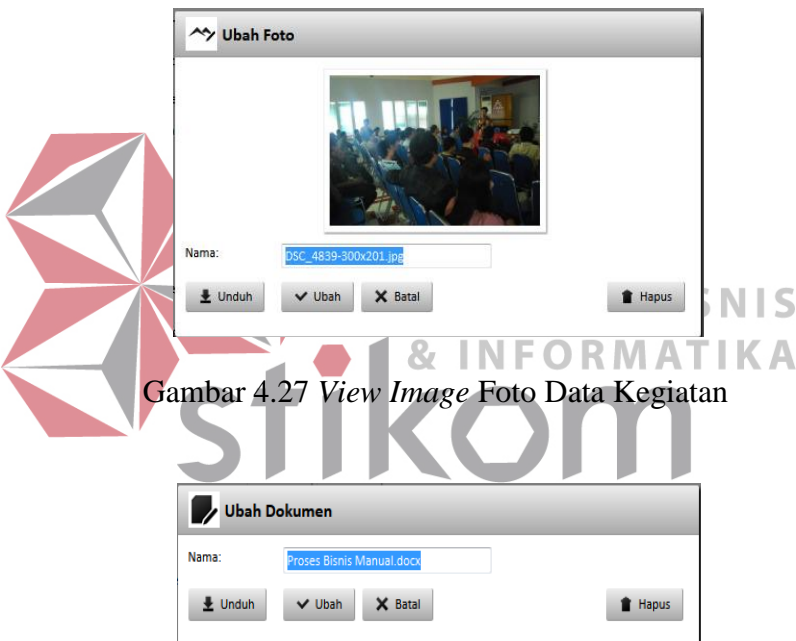

Gambar 4.28 *View* Dokumen Data Kegiatan

## d. Hasil Uji Coba *Master* Anggaran dan Realisasi Anggaran

Proses ini bertujuan untuk memasukkan, mengedit dan menghapus data pada *master database*, baik *master* anggaran maupun realisasi anggaran. *Output* dari master anggaran ini berupa *print out* yang dapat mengikuti proses selanjutnya dalam rencana anggaran ataupun realisasi anggaran. Uji coba *master* anggaran dan realisasi anggaran dapat dilihat pada Tabel 4.6.

| Uji            | Tujuan                                                                 | Input                                                                      | Output                                                                                                    | <b>Output Sistem</b>                   |
|----------------|------------------------------------------------------------------------|----------------------------------------------------------------------------|----------------------------------------------------------------------------------------------------|----------------------------------------|
| Coba<br>ID     |                                                                        |                                                                            | <b>Diharapkan</b>                                                                                                    |                                        |
| $\mathbf{1}$   | Deskripsi<br>anggaran dan<br>realisasi<br>anggaran yang<br>valid       | Memasukan<br>data yang<br>dibutuhkan<br>lengkap.                           | <b>Sukses</b><br>perubahan atau<br>penyimpanan<br>data anggaran<br>dan realisasi<br>anggaran<br>berhasil              | a. Data save                           |
| $\overline{2}$ | Deskripsi<br>anggaran dan<br>realisasi<br>anggaran yang<br>tidak valid | Data yang<br>dimasukkan<br>tidak lengkap<br>atau data tidak<br>valid       | Akan muncul<br>pesan<br>perubahan atau<br>penyimpanan<br>data anggaran<br>dan realisasi<br>anggaran tidak<br>berhasil | a.Sukses<br>b.Muncul pesan             |
| 3              | Menghapus<br>data                                                      | Klik hapus pada<br>form anggaran<br>dan realisasi<br><b>NS</b><br>anggaran | Akan muncul<br>pertanyaan<br>mengenai<br>hapus data                                                                   | a.Sukses<br>b.Muncul<br>pesan<br>hapus |
| $\overline{4}$ | Print out<br>anggaran dan<br>realisasi<br>anggaran                     | Data anggaran<br>dan realisasi<br>anggaran                                 | <b>Print Out</b><br>anggaran dan<br>realisasi<br>anggaran                                                             | a.Sukses                               |

Tabel 4.6 Uji Coba Data Anggaran dan Realisasi Anggaran

# SURABAYA

Dalam *master* anggaran dan realisasi anggaran ini berfungsi sebagai mengelolah data anggaran dan realisasi anggaran. Menu awal data anggaran dan realisasi anggaran, dapat dilihat pada Gambar 4.29. Jika klik tambah kategori/tambah detail anggaran pada menu awal data anggaran dan realisasi anggaran akan menambah data anggaran dan realisasi anggaran baru, seperti pada Gambar 4.30 dan Gambar 4.31. Berdasarkan uji coba No. 1 (satu) pada Tabel 4.6 dan ditunjukkan pada Gambar 4.32.

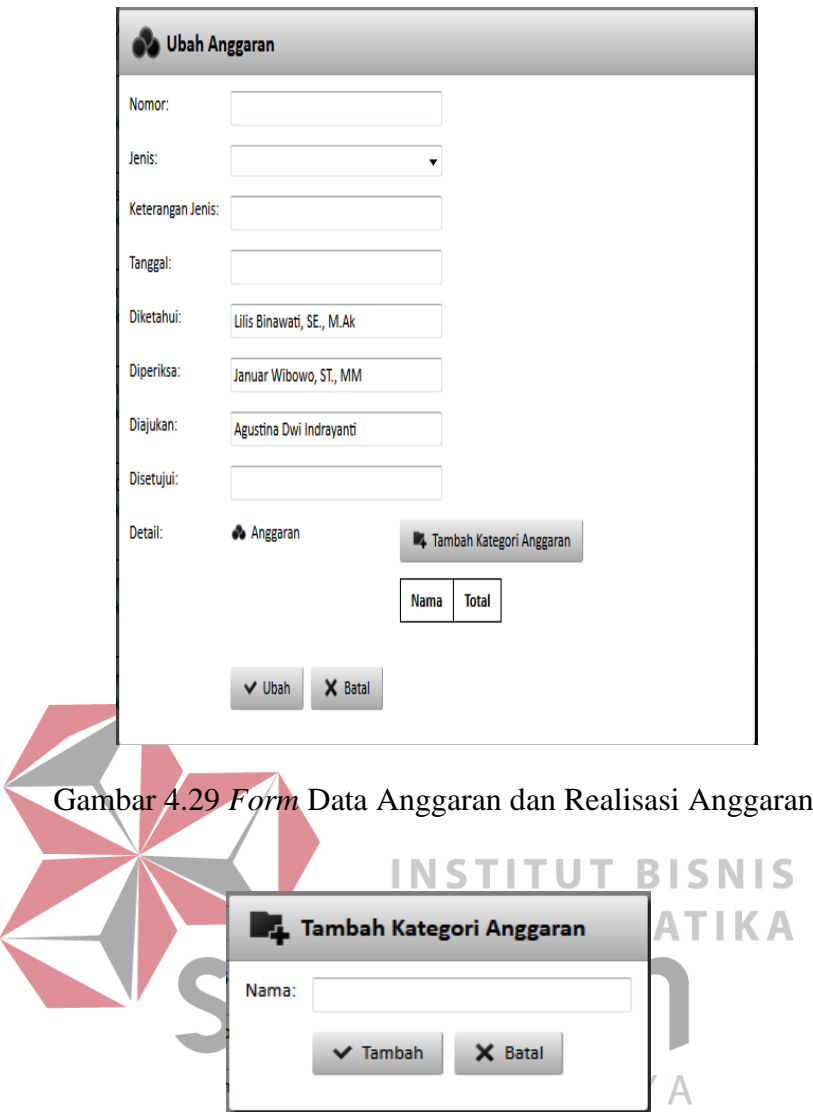

Gambar 4.30 *Form* Tambah Kategori Anggaran

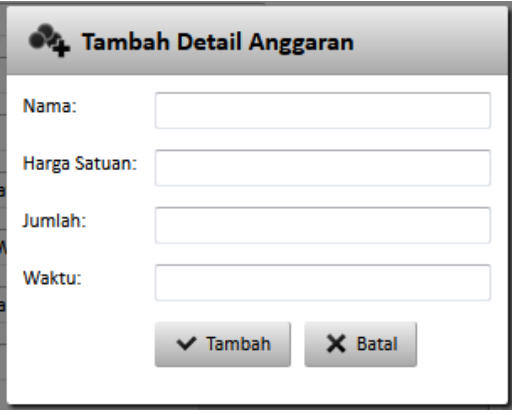

Gambar 4.31 *Form* Tambah Detail Anggaran

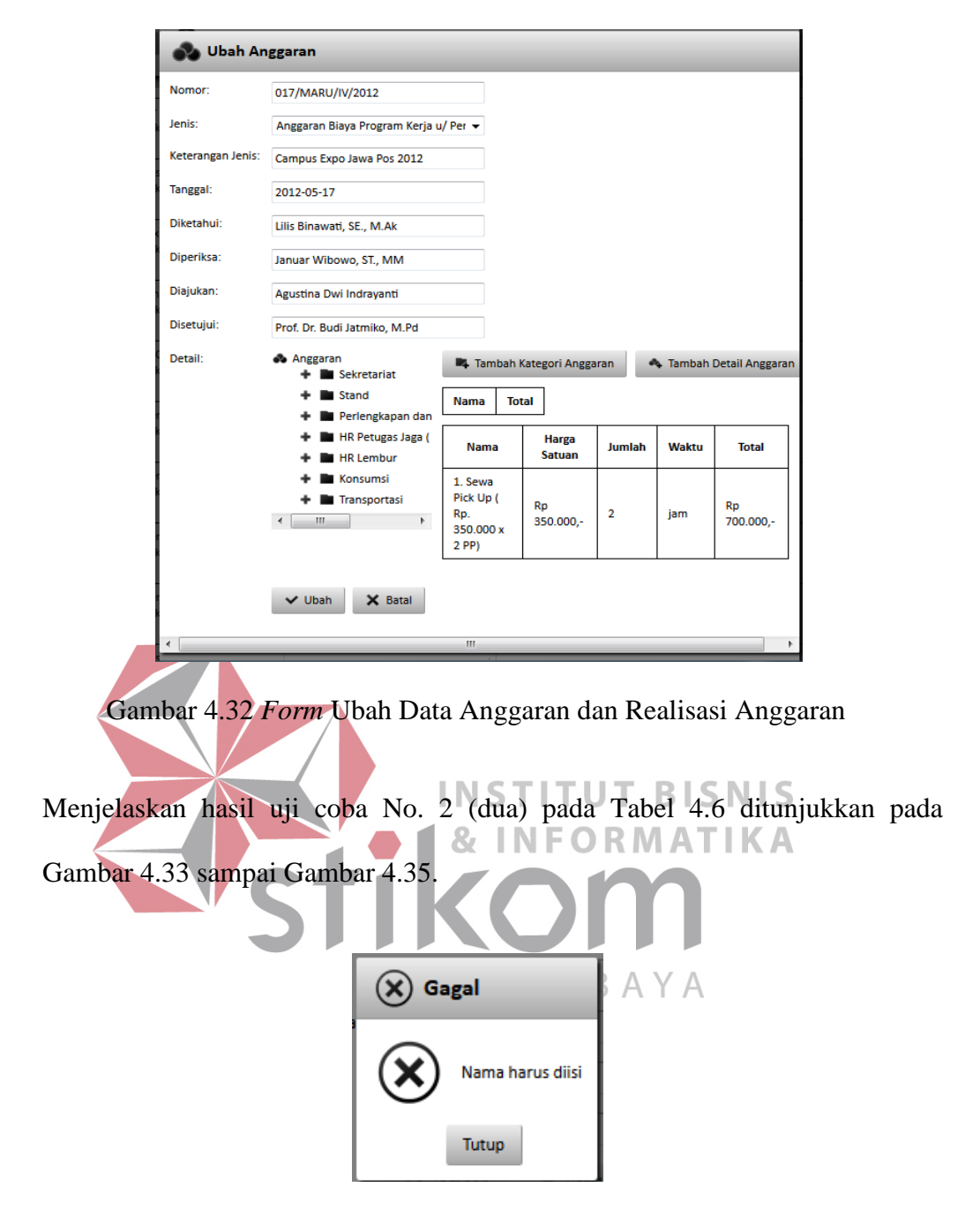

Gambar 4.33 Pesan Peringatan Nama Harus Diisi

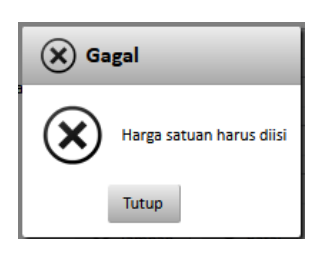

Gambar 4.34 Pesan Peringatan Harga Satuan Harus Diisi

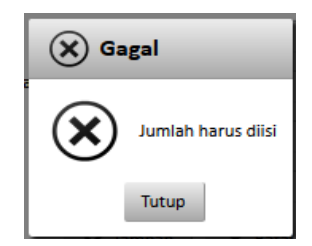

Gambar 4.35 Pesan Peringatan Jumlah Harus Diisi

Menjelaskan hasil uji coba No. 3 (tiga) pada Tabel 4.6 ditunjukkan pada Gambar 4.36 sampai Gambar 4.39.

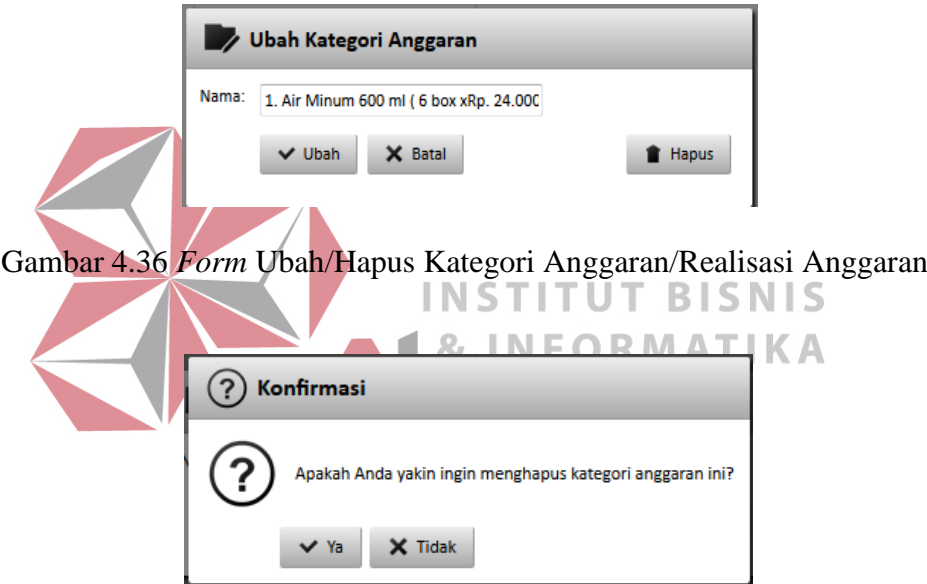

Gambar 4.37 *View* Konfirmasi Hapus Kategori Anggaran/Realisasi Anggaran

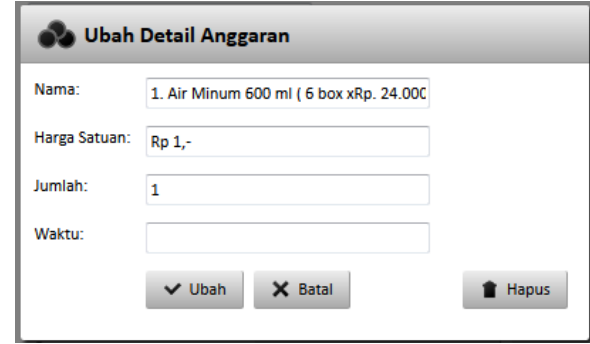

Gambar 4.38 *Form* Untuk Ubah/Hapus *Detail* Anggaran/Realisasi Anggaran

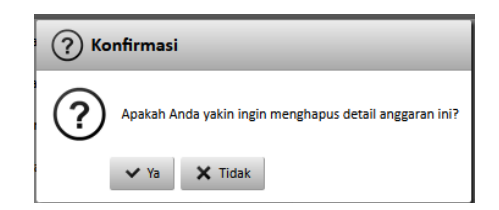

Gambar 4.39 *View* Konfirmasi Hapus *Detail* Anggaran/Realisasi Anggaran

Hasil uji coba No. 4 (empat) pada Tabel 4.6 yaitu print out anggaran dan realisasi anggaran dapat di lihat pada Gambar 4.40 sampai Gambar 4.41.

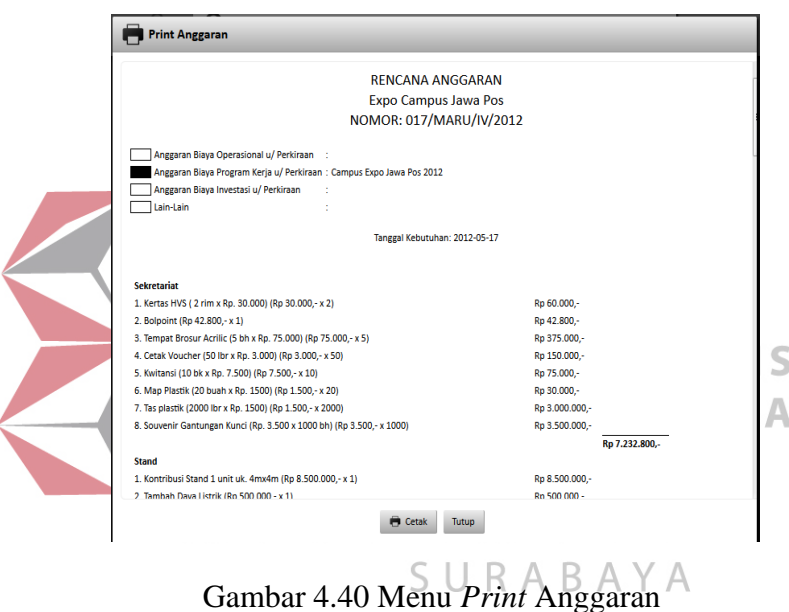

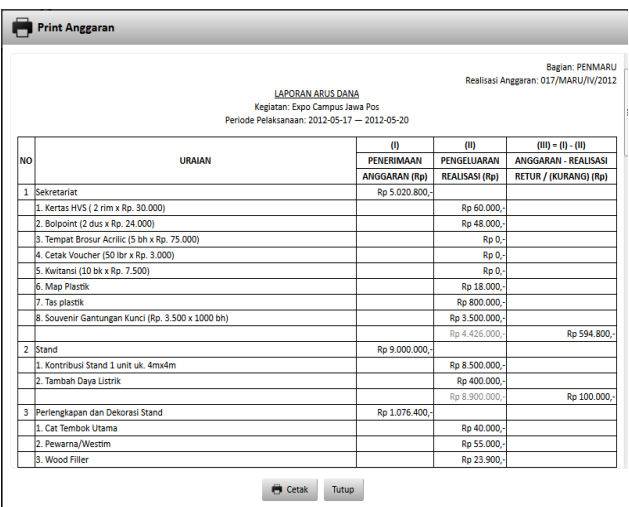

Gambar 4.41 Menu *Print* Realisasi Anggaran

#### e. Hasil Uji Coba *Form View* Kegiatan

Proses ini bertujuan untuk *view* kegiatan yang menjadi tanggung jawab masing-masing PIC, sehingga setiap PIC hanya dapat melihat kegiatan yang hanya menjadi tanggung jawanbnya, selain *view* kegiatan PIC juga bertanggung jawab dalam *upload* data dokumen ataupun foto sebagai laporan terhadap koordinator atau Kabag. Sebelum merubah status kegiatan menjadi selesai, terjadi pengecekan *prioritas* kegiatan secara paralel atau *sequence*, jika kegiatan berstatus paralel, maka status kegiatan dapat selesai bersamaan dengan kegiatan lain yang berprioritas sama. Tetapi jika status kegiatan *sequence,* maka kegiatan tidak dapat berubah status menjadi selesai jika kegiatan dengan *prioritas* sebelumnya belum selesai, dengan kata lain kegiatan *sequence* harus diselesaikan secara berurutan. Setelah pengecekan status **NST BISNIS** kegiatan, *Person In Charge* dapat mengubah status kegiatan level anak menjadi selesai. Sehingga proses selanjutnya ada pada pengecekan laporan oleh Kabag*.* Uji coba data kegiatan dapat dilihat pada Tabel 4.7. SURABAYA

| Uji           | Tujuan                                             | Input                | Output                                                                        | <b>Output Sistem</b>                                 |
|---------------|----------------------------------------------------|----------------------|-------------------------------------------------------------------------------|------------------------------------------------------|
| Coba<br>ID    |                                                    |                      | <b>Diharapkan</b>                                                             |                                                      |
|               | Upload, view,<br>download                          | Dokumen atau<br>foto | Akan muncul<br>nama data<br>pada form<br>kegiatan<br>ataupun form<br>download | a. Nama<br>kegiatan<br>muncul pada<br>form           |
| $\mathcal{D}$ | Pengecekan status<br>selesai<br>(Paralel/Sequence) | Checked<br>selesai   | Akan muncul<br>peringatan jika<br>sequence                                    | <b>Sukses</b><br>a.<br>b. Muncul pesan<br>peringatan |

Tabel 4.7 Uji Coba *Form* Data Kegiatan PIC

Dalam menu data kegiatan PIC hanya dapat mengedit keterangan, anggaran, kendala, status kegiatan dan upload data ataupun foto. Selain data tersebut, *field* data kegiatan yang lain menjadi *disable* seperti pada Gambar 4.42. Data kegiatan yang dapat di edit oleh PIC adalah *level* anak sesuai dengan hak akses masing-masing, Sehingga PIC tidak dapat membuat kegiatan sendiri, dan tidak dapat merubah kegiatan milik PIC lain.

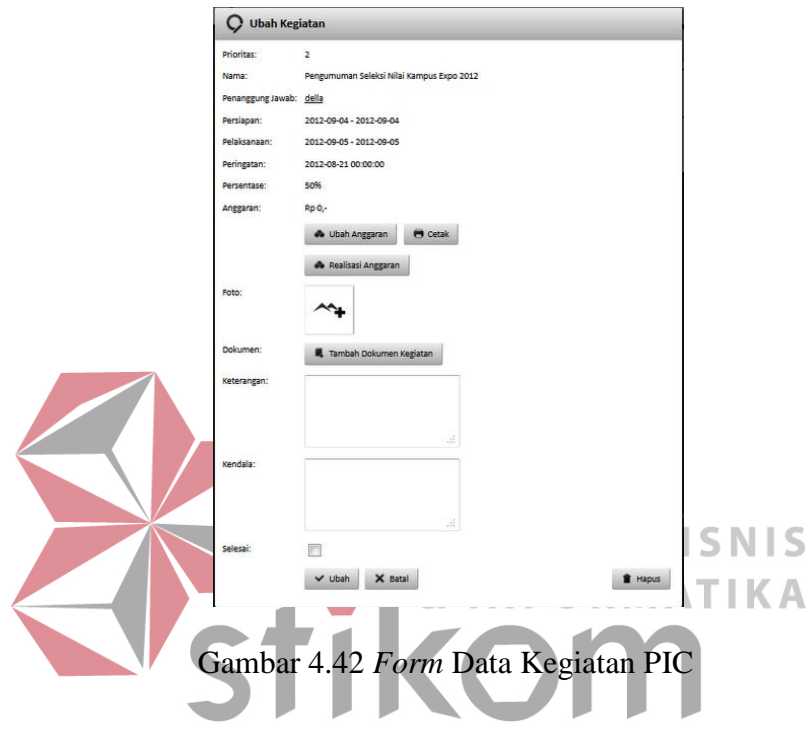

Menjelaskan hasil uji coba No. 1 (satu) pada Tabel 4.7 ditunjukkan pada Gambar 4.43 sampai Gambar 4.46.

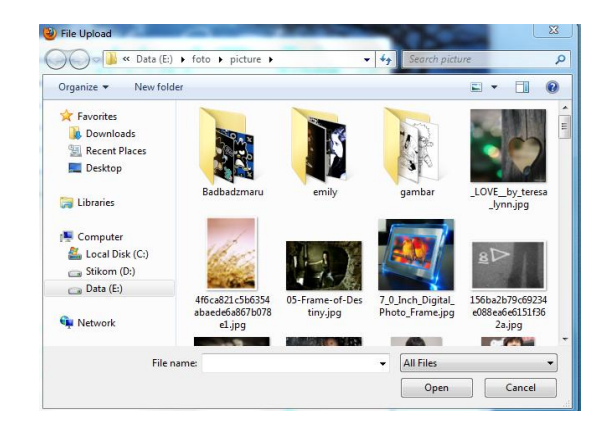

Gambar 4.43 Menu *Upload* Foto dan Dokumen Kegiatan

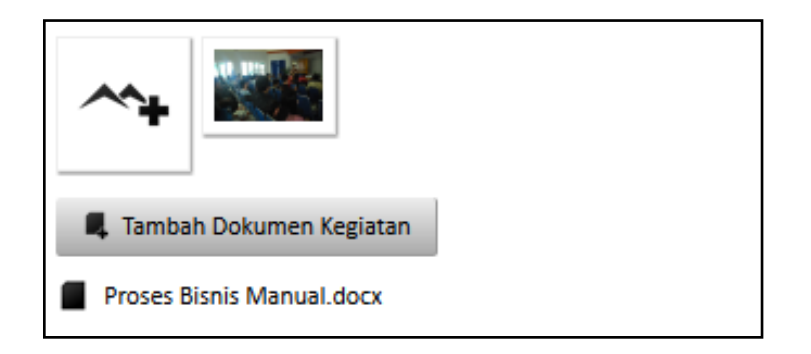

Gambar 4.44 *View* Foto dan Dokumen Data Kegiatan

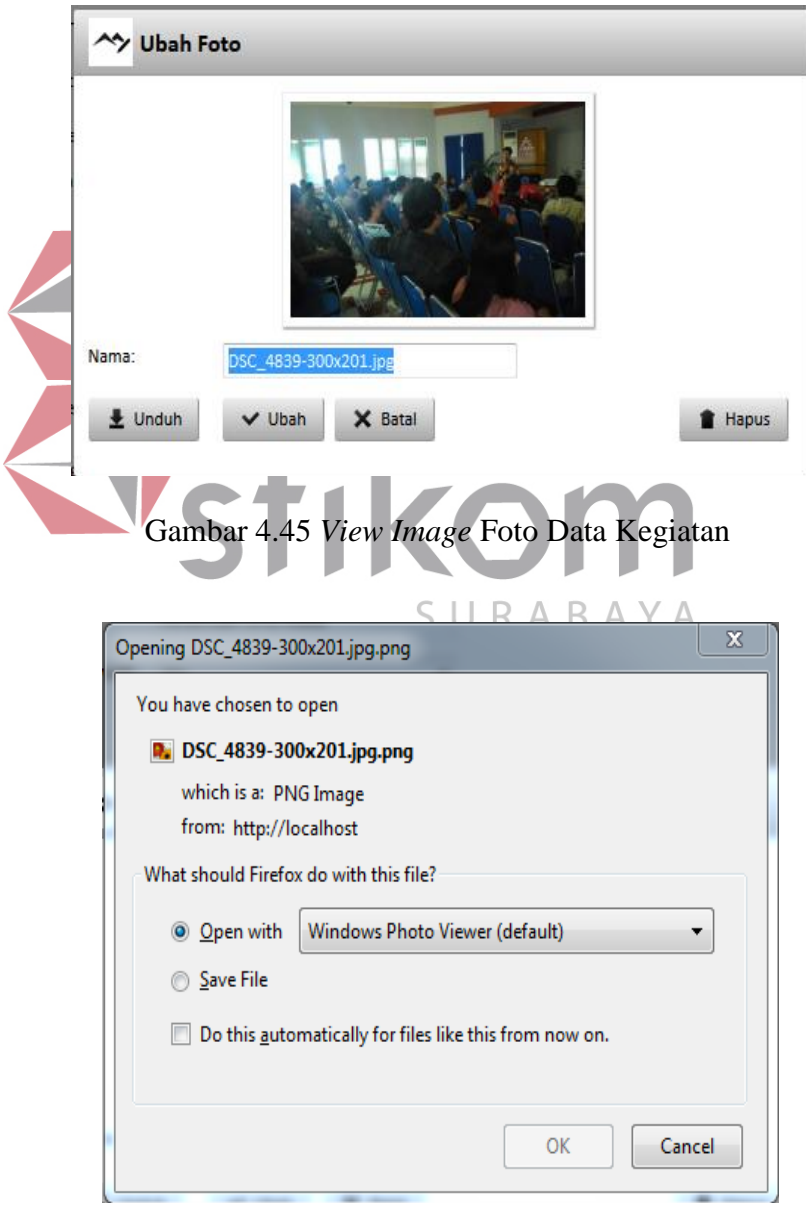

Gambar 4.46 *View Download* Data Kegiatan

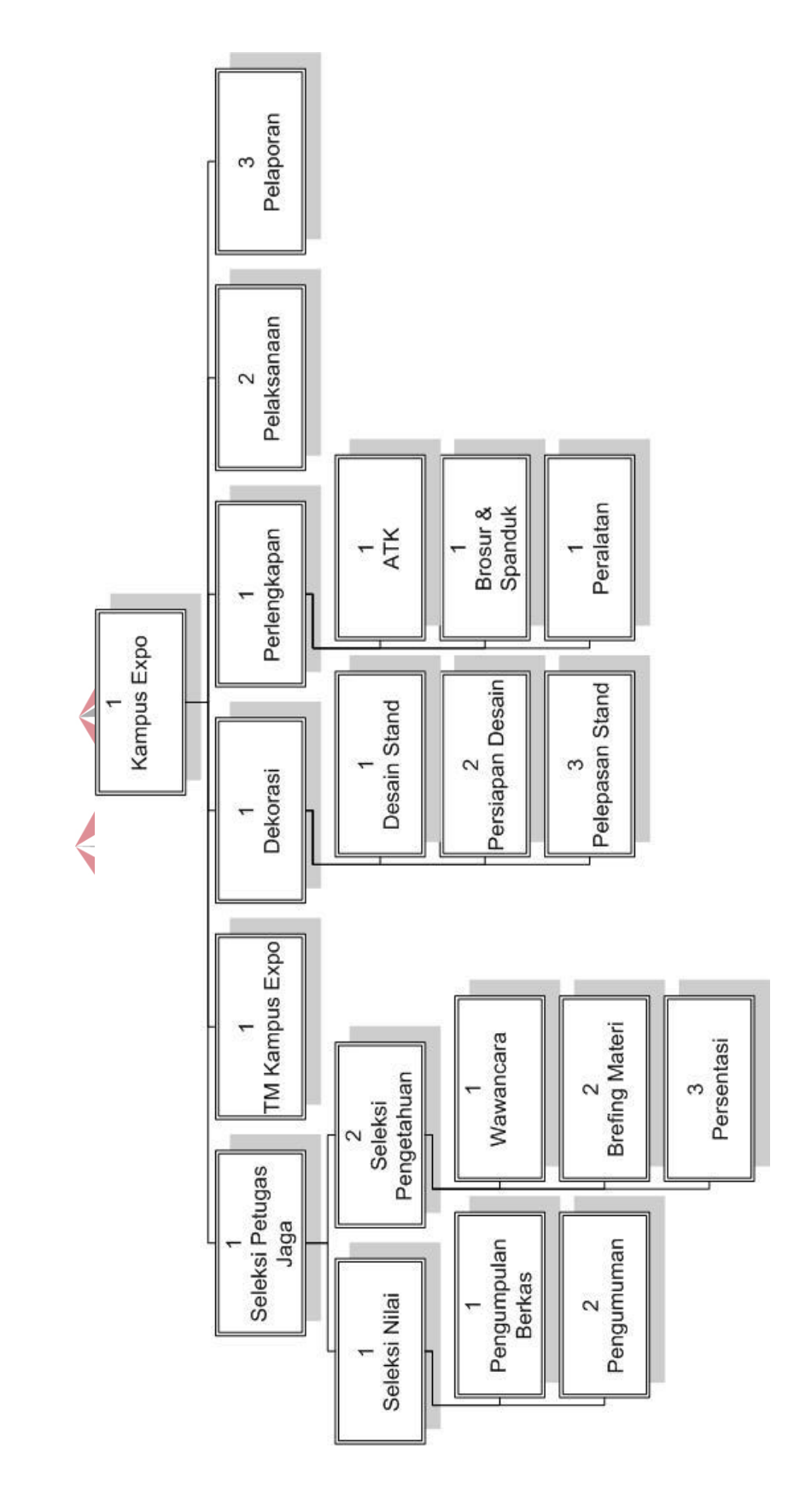

Gambar 4.47 Diagram Tree Studi Kasus Kampus Ekspo

Gambar 4.47 menjelaskan studi kasus Kampus Ekspo, dari gambar tersebut dapat dilihat prioritas masing-masing kegiatan, jika kegiatan memiliki *prioritas* yang sama, maka kegiatan dapat diselesaikan secara bersamaan. Ada kondisi lain dimana *prioritas* kegiatan lebih besar dari kegiatan yang lain, dan status selesai kegiatan tersebut dapat diubah, jika kegiatan dengan *prioritas* sebelumnya telah dinyatakan selesai terlebih dahulu, menjelaskan hasil uji coba No. 2 (dua) pada Tabel 4.7 dapat dilihat pada Gambar 4.48.

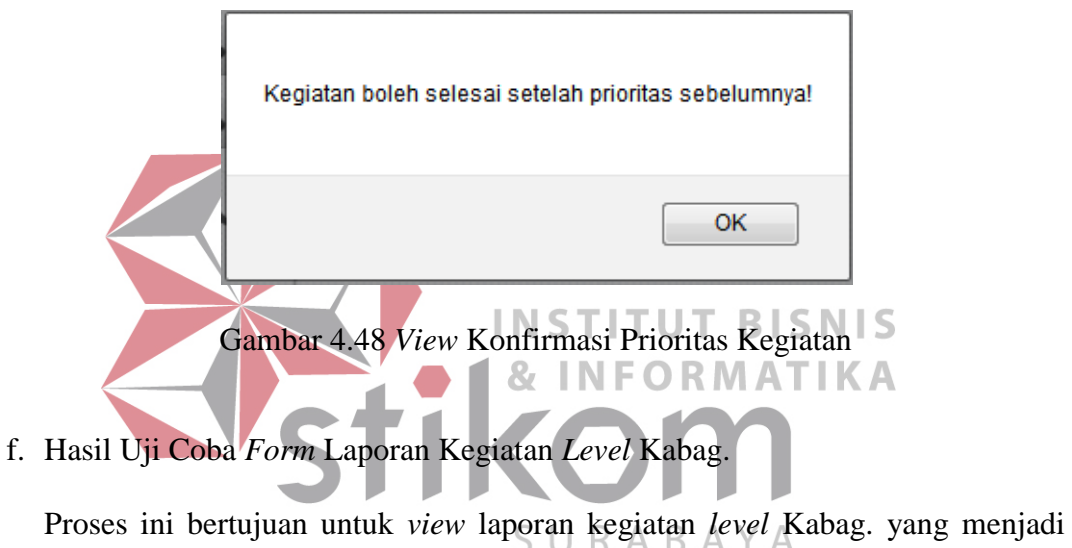

tanggung jawab masing-masing PIC, laporan kegiatan disediakan dalam bentuk grafik*.* Uji coba data kegiatan dapat dilihat pada Tabel 4.8.

| Uji  | Tujuan                    | Input                                                | Output                                                 | <b>Output Sistem</b> |
|------|---------------------------|------------------------------------------------------|--------------------------------------------------------|----------------------|
| Coba |                           |                                                      | <b>Diharapkan</b>                                      |                      |
| ID   |                           |                                                      |                                                        |                      |
|      | Deskripsi Acc<br>kegiatan | Memilih status<br>laporan<br>disetujui atau<br>tidak | Akan muncul<br>pesan Acc<br>tidaknya<br>laporan sebuah | <b>Sukses</b><br>a.  |
|      |                           |                                                      | kegiatan                                               |                      |

Tabel 4.8 Uji Coba *Form* Data Kegiatan Kabag

Kabag. hanya melihat detail kegiatan tanpa dapat mengedit data kegiatan.Sehingga Kabag. hanya mempunyai hak akses *view* kegiatan. Kepala Bagian hanya dapat merubah status setujui laporan kegiatan, setujui laporan anggaran dan setujui laporan realisasi anggaran, seperti pada Gambar 4.49. Jika anggaran telah disetujui maka pada form PIC anggaran tidak dapat dirubah, seperti pada Gambar 4.50, sedangkan jika realisasi anggaran disetujui maka muncul cetak realisasi anggaran seperti pada Gambar 4.51. Setelah kegiatan dianggap selesai dan Kabag. telah memeriksa laporan kegiatan dan menyetujui laporan kegiatan, maka PIC hanya dapat view kegiatan, tanpa dapat merubah data kegiatan tersebut, seperti pada Gambar 4.52.

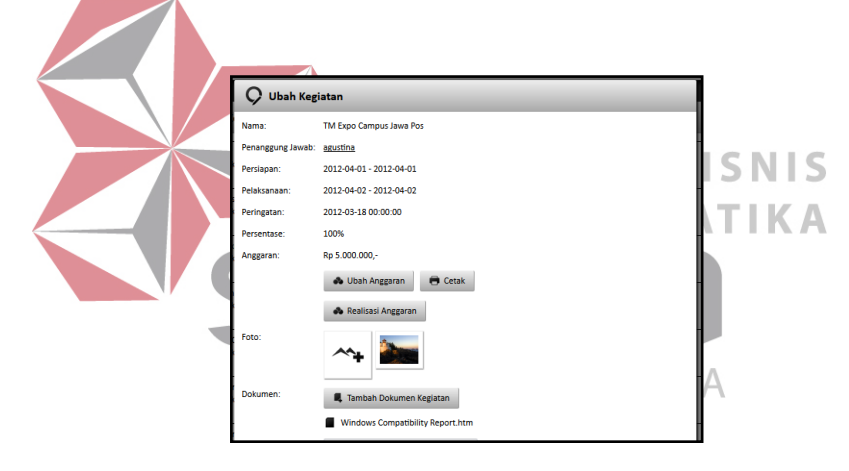

Gambar 4.49 *View* Data Kegiatan Kabag

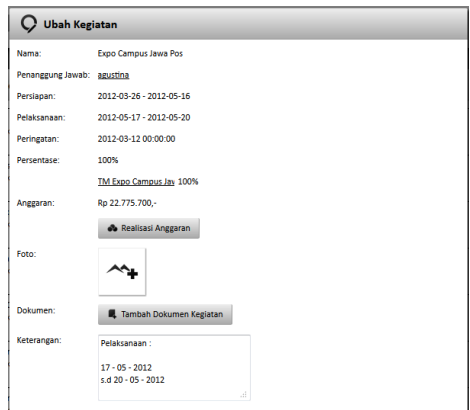

Gambar 4.50 *View* Data Kegiatan *Acc* Anggaran

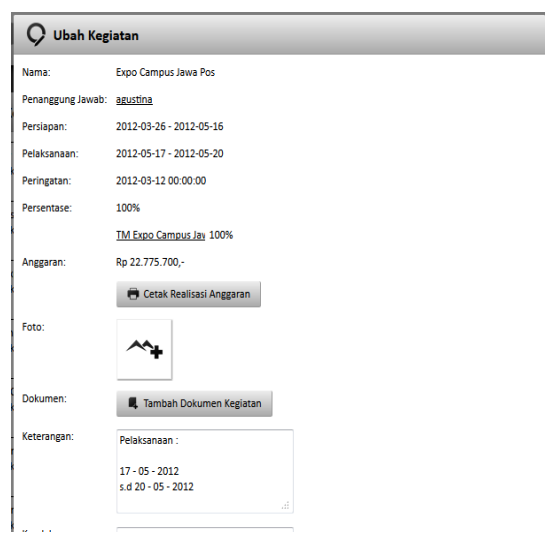

Gambar 4.51 *View* Data Kegiatan *Acc* Realisasi Anggaran

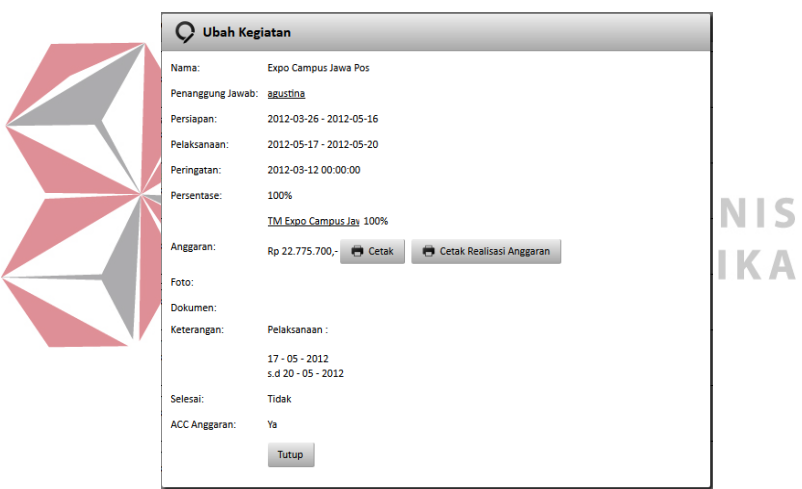

Gambar 4.52 *View* Data Kegiatan *Acc* Laporan Kegiatan

## g. Hasil Uji Coba *Form* Laporan Anggaran

Laporan anggaran berfungsi sebagai laporan anggaran setiap kegiatan. Laporan anggaran berisi rencana anggaran sampai dengan anggaran yang sudah terpakai. Anggaran yang sudah terpakai dalam grafik berwarna magenta, sementara anggaran yang belum terpakai berwarna hijau, seperti pada Gambar 4.53.

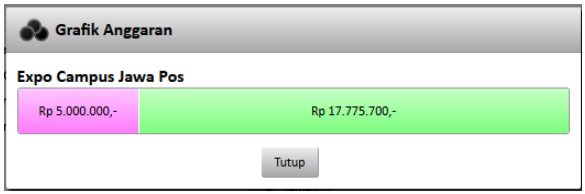

Gambar 4.53 Laporan Anggaran Kabag

h. Hasil Uji Coba *Form* Laporan PIC

Laporan PIC berfungsi sebagai laporan kegiatan yang menjadi tanggung jawab masing-masing PIC dapat dilihat pada Gambar 4.54. Jika profil diklik maka akan tampil detil laporan PIC. Detil ini berisi nama kegiatan dan status diurutkan berdasarkan tanggal awal persiapan, seperti pada Gambar 4.55.

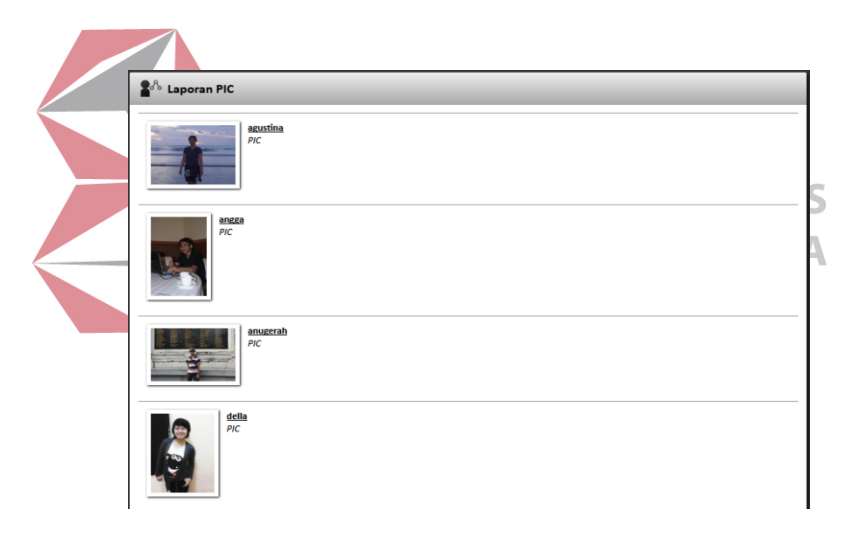

Gambar 4.54 Laporan PIC Kabag

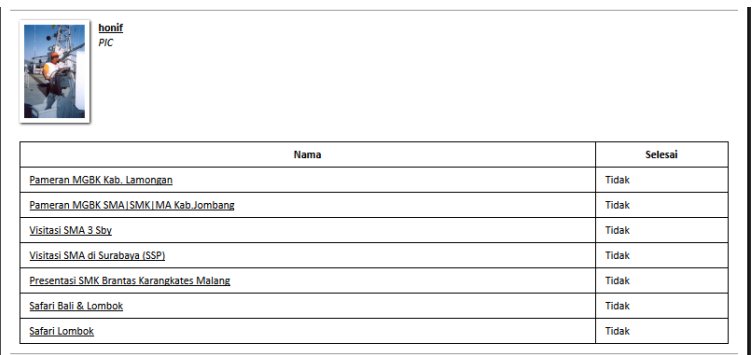

Gambar 4.55 Detail Laporan PIC

i. Hasil Uji Coba *Form* Laporan Grafik

Dalam Menu Grafik terdapat sub grafik penyelesaian dan grafik jadwal seperti terlihat pada Gambar 4.56

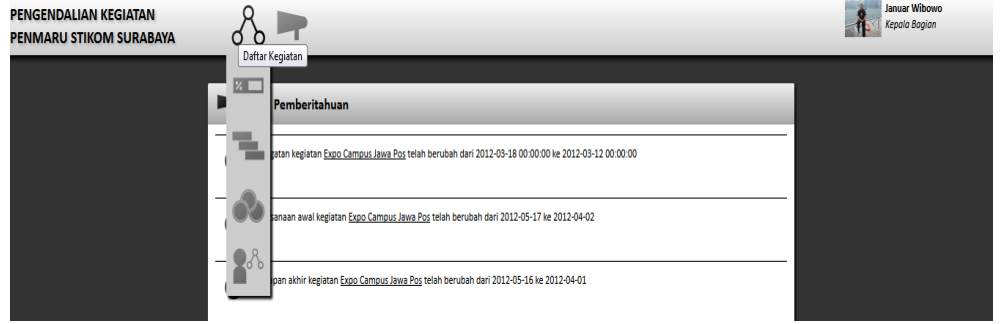

Gambar 4.56 Menu Grafik Penyelesaian Kabag

i.1. Grafik Penyelesaian

Grafik Penyelesaian berfungsi sebagai laporan grafik Kabag. dalam menampilkan penyelesaian status selesai suatu kegiatan. Dalam grafik ini disediakan pilihan kegiatan *level parent* yang akan ditampilkan oleh Kabag, seperti pada Gambar 4.57. *Klik button* lihat akan menampilkan B A SURA grafik batang kegiatan *level parent* yang telah dipilih, seperti pada Gambar 4.58. Jika *klik* pada grafik batang maka akan menampilkan *level* anak kegiatan yang telah dipilih, seperti Gambar 4.59. Warna biru menunjukkan penyelesaian kegiatan yang telah selesai, sedangkan warna merah menunjukkan kegiatan yang masih dalam taraf proses. Jika kegiatan belum selesai disediakan kolom kendala yang sedang dihadapi PIC, yang akan tampil di view kegiatan di grafik penyelesaian saat Kabag. klik keterangan nama kegiatan yang berada di bawah grafik penyelesaian, seperti pada Gambar 4.60.

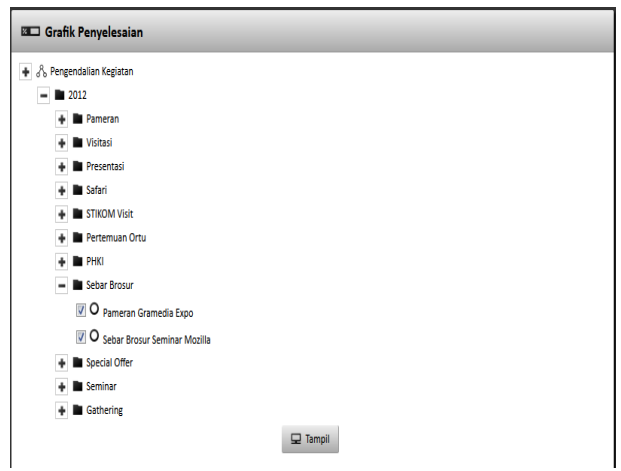

Gambar 4.57 Menu Pilihan Kegiatan Grafik Penyelesaian Kabag

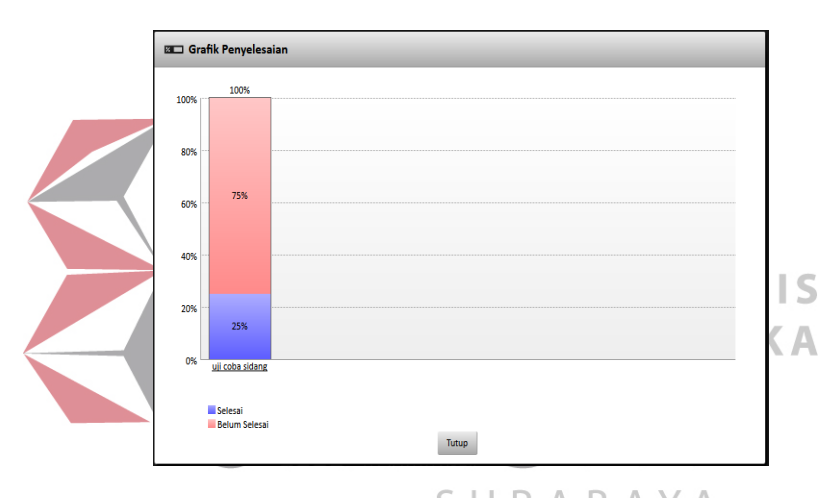

Gambar 4.58 Grafik Penyelesaian *Level Parent* Kabag

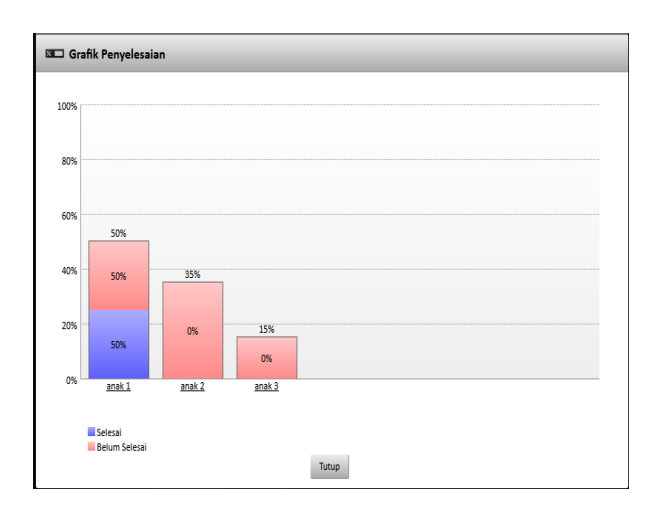

Gambar 4.59 Grafik Penyelesaian *Level* Anak Kabag

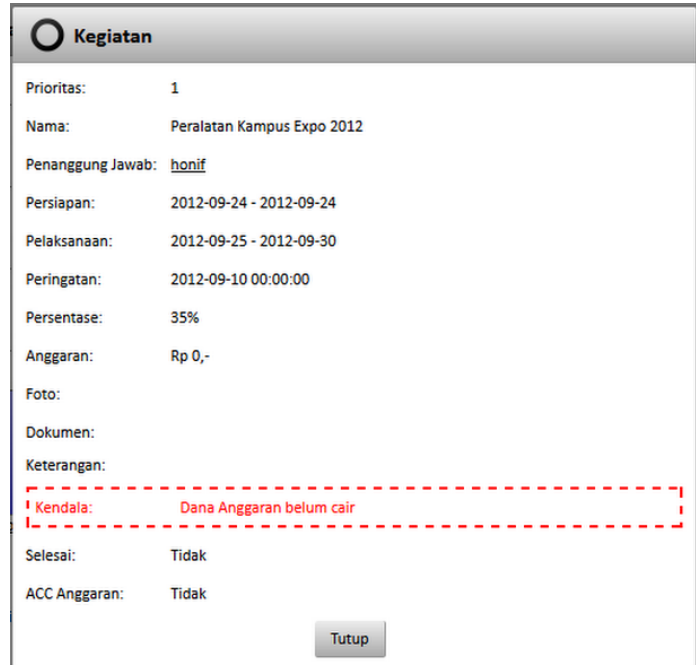

Gambar 4.60 Keterangan Kendala Grafik Penyelesaian Kabag

## i.2. Grafik Jadwal

**INSTITUT BISNIS** Grafik Jadwal berfungsi sebagai laporan grafik untuk Kabag. agar bisa melihat jadwal kegiatan Penmaru. Seperti pada Gambar 4.61, jika *klik* pada nama kegiatan *parent* maka akan masuk ke detil kegiatan, jika *klik*  $\overline{\phantom{a}}$ -15 tanggal persiapan/pelaksanaan maka akan masuk ke dalam *level* anak, seperti pada Gambar 4.62.

| <b>Nama</b>                        | Persiapan               | Pelaksanaan             | $01 - 09$ | $01 - 10$ | $01-11$ | $01-12$ | $01-13$ | $01 - 14$ |
|------------------------------------|-------------------------|-------------------------|-----------|-----------|---------|---------|---------|-----------|
| Pameran MGBK Kab, Lamongan         | 2012-01-09 - 2012-01-09 | 2012-01-10 - 2012-01-10 |           |           |         |         |         |           |
| <b>Pameran SMAN 1 Gresik</b>       | 2012-01-10 - 2012-01-10 | 2012-01-11 - 2012-01-11 |           |           |         |         |         |           |
| Pameran SMA Hang Tuah 2 Sda        | 2012-01-11 - 2012-01-11 | 2012-01-12 - 2012-01-12 |           |           |         |         |         |           |
| Pameran MGBK Kab, Ponorogo         | 2012-01-13 - 2012-01-13 | 2012-01-14 - 2012-01-14 |           |           |         |         |         |           |
| Pameran MGBK SMA1SMK1MA Kab.Jo     | 2012-01-16 - 2012-01-16 | 2012-01-17 - 2012-01-17 |           |           |         |         |         |           |
| <b>Pameran MGBK Gresik</b>         | 2012-01-16 - 2012-01-16 | 2012-01-17 - 2012-01-17 |           |           |         |         |         |           |
| Pameran SMA 1 Kediri               | 2012-01-19 - 2012-01-19 | 2012-01-20 - 2012-01-21 |           |           |         |         |         |           |
| Pameran MGBK Trenggalek            | 2012-01-25 - 2012-01-25 | 2012-01-26 - 2012-01-26 |           |           |         |         |         |           |
| Pameran SMAN 1 Bangsal Mojokerto   | 2012-01-25 - 2012-01-25 | 2012-01-26 - 2012-01-27 |           |           |         |         |         |           |
| Pameran SMAN 1 Boyolangu, Tulungag | 2012-01-25 - 2012-01-25 | 2012-01-28 - 2012-01-28 |           |           |         |         |         |           |
| Pameran SMA Hang Tuah 1 Surabaya   | 2012-02-03 - 2012-02-03 | 2012-02-04 - 2012-02-04 |           |           |         |         |         |           |
| Pameran SMAN 22 Surabaya           | 2012-02-03 - 2012-02-03 | 2012-02-04 - 2012-02-04 |           |           |         |         |         |           |
| Pameran SMAN 8 Sbv                 | 2012-02-06 - 2012-02-06 | 2012-02-07 - 2012-02-08 |           |           |         |         |         |           |
| Pameran MGBK Probolinggo           | 2012-02-17 - 2012-02-17 | 2012-02-18 - 2012-02-18 |           |           |         |         |         |           |
| Pameran SMAK Untung Suropati Krian | 2012-03-09 - 2012-03-09 | 2012-03-10 - 2012-03-10 |           |           |         |         |         |           |
| Pameran SMAK Gloria 2 Sby          | 2012-03-21 - 2012-03-21 | 2012-03-22 - 2012-03-22 |           |           |         |         |         |           |
| Pameran MGBK Situbondo             | 2012-03-23 - 2012-03-23 | 2012-03-24 - 2012-03-24 |           |           |         |         |         |           |
| Pameran & Presentasi SMA Khadijah  | 2012-04-20 - 2012-04-20 | 2012-04-21 - 2012-04-21 |           |           |         |         |         |           |
| <b>Expo Campus Jawa Pos</b>        | 2012-03-26 - 2012-05-16 | 2012-05-17 - 2012-05-20 |           |           |         |         |         |           |

Gambar 4.61 Grafik Jadwal *Level Parent* Kabag

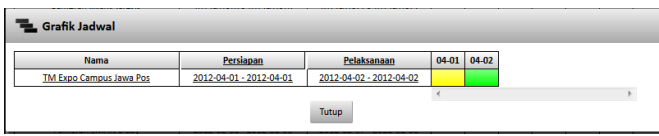

Gambar 4.62 Grafik Jadwal *Level* Anak Kabag

j. Hasil Uji Coba Peringatan *Via* Sms dan *E-Mail*

Peringatan via SMS dan e-mail berfungsi untuk memperingatkan PIC, koordinator, ataupun Kabag. mengenai jadwal kegiatan yang telah diatur sebelumnya. Jika tanggal sekarang telah memasuki tanggal peringatan (standar tanggal peringatan 2 (dua) minggu dari tanggal persiapan akhir), maka sistem akan mengirim peringatan pertama. Jika terjadi perubahan jadwal kegiatan system akan mengirim pesan peringatan ke PIC dan Kabag, seperti pada Gambar 4.63 sampai 4.67. Peringatan ini melalui 3 (tiga) media yaitu: media INS **BISNIS** SMS, media *e-mail* dan *web*. **RMATIKA** ns gateway<br>Subkegiatan dari kegiatan Expo<br>Campus Jawa Pos telah selesai.  $18.20$ Sms gateway Pelaksanaan akhir kegiatan TM Expo Campus Jawa Pos telah berubah dari<br>2012-04-03 ke 2012-04-02 ∣●

Gambar 4.63 Peringatan Melalui Media SMS

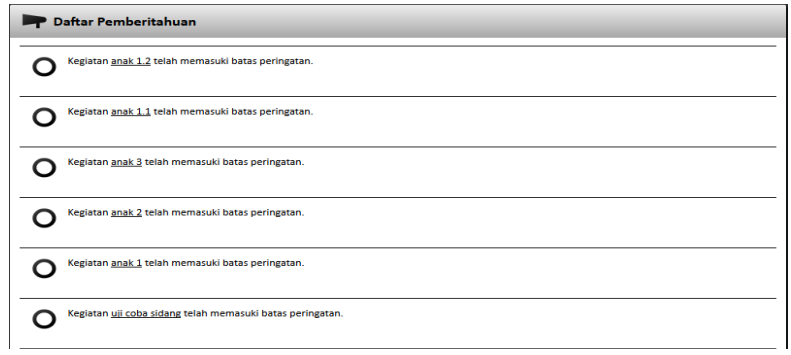

Gambar 4.64 Peringatan Melalui Media *Web*

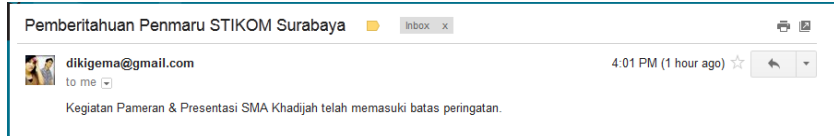

Gambar 4.65 Peringatan Melalui Media *e-mail*

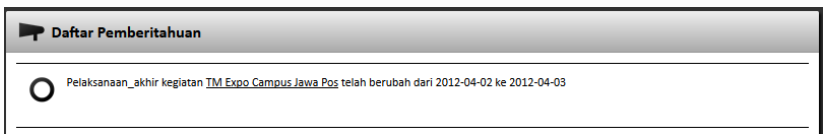

Gambar 4.66 Peringatan Jadwal Berubah Melalui Media *Web*

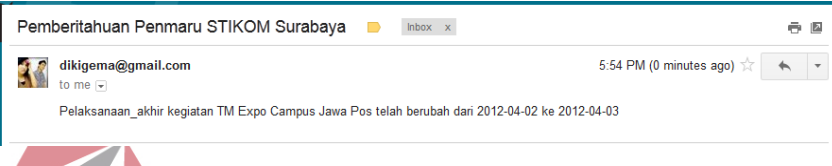

Gambar 4.67 Peringatan Jadwal Berubah Melalui Media *e-mail*

# **4.3.2 Evaluasi Hasil Uji Coba Fitur Utama Sistem**

Pengujian fitur utama sistem berdasarkan uji *blackbox* dinyatakan sudah cukup baik karena semua target sudah bisa terpenuhi. Kemudian uji dengan menggunakan angket menyatakan bahwa calon pengguna sistem sudah merasa cukup puas terhadap kemampuan penyediaan informasi oleh sistem. Hasil angket dengan jumlah responden 6 orang dirangkum sebagai berikut: Penmaru (6 orang)

Hasil analisis angket disusun berdasarkan kriteria–kriteria yang telah ditentukan. Untuk detail angket dapat dilihat pada lampiran 2.

| No | Kriteria                        | Range Nilai Total |
|----|---------------------------------|-------------------|
|    | Halaman menu $log in - log out$ | 84,8%             |
|    | Halaman menu awal               | 80 %              |

Tabel 4.9 Tabel rangkuman hasil kuesioner

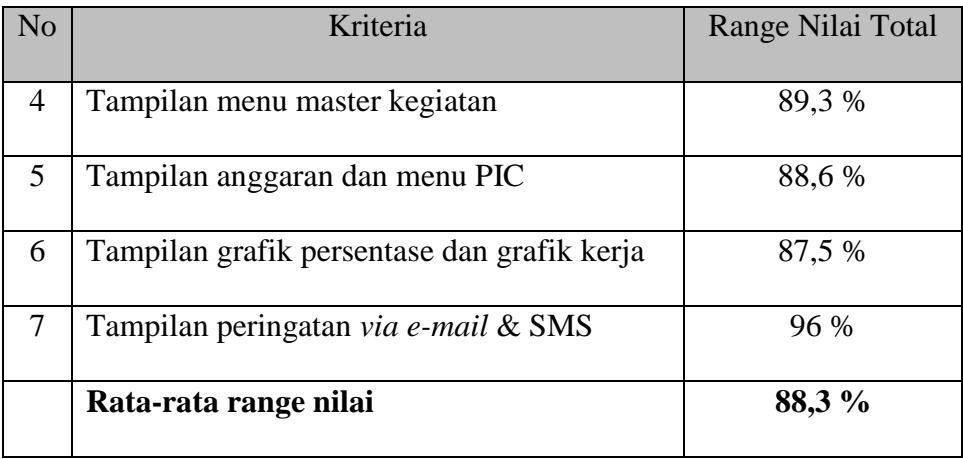

Analisis untuk hasil tersebut adalah sebagai berikut:

a. Range Nilai:

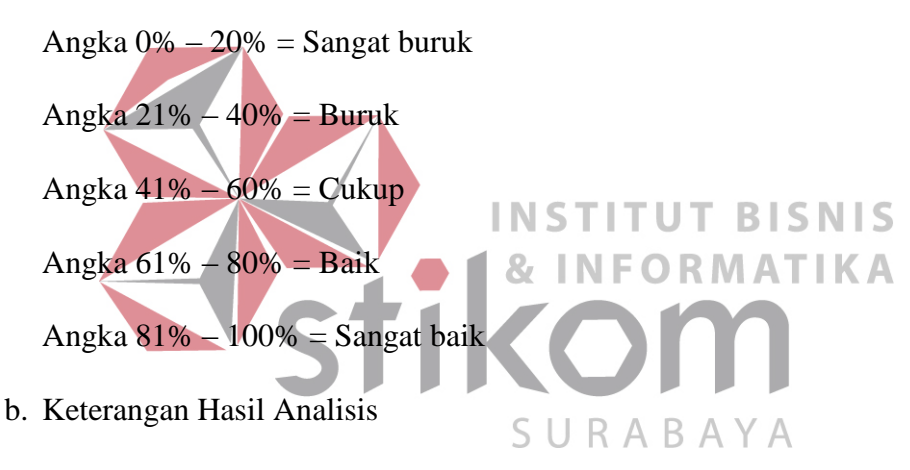

1. Halaman menu *log in – log out*

Berdasarkan penilaian angket yang disebarkan pada karyawan Penmaru STIKOM Surabaya, maka hasil rata-rata nilai Halaman menu *log in – log out* adalah 84,8 %  $\rightarrow$  Hasil nilai sangat baik

2. Halaman menu awal

Berdasarkan penilaian angket yang disebarkan pada karyawan Penmaru STIKOM Surabaya, maka hasil rata-rata nilai Halaman menu awal adalah  $80\% \rightarrow$  Hasil nilai baik.

3. Tampilan menu master pengguna

Berdasarkan penilaian angket yang disebarkan pada karyawan Penmaru STIKOM Surabaya, maka hasil rata-rata nilai tampilan menu master pengguna adalah 92 %  $\rightarrow$  Hasil nilai sangat baik.

4. Tampilan menu master kegiatan

Berdasarkan penilaian angket yang disebarkan pada karyawan Penmaru STIKOM Surabaya, maka hasil rata-rata nilai tampilan menu master kegiatan adalah 89,3 %  $\rightarrow$  Hasil nilai sangat baik.

5. Tampilan laporan anggaran dan laporan PIC

Berdasarkan penilaian angket yang disebarkan pada karyawan Penmaru STIKOM Surabaya, maka hasil rata-rata nilai tampilan laporan anggaran dan laporan PIC adalah 88,6 %  $\rightarrow$  Hasil nilai sangat baik **INSTITUT BISNIS** 

- 6. Tampilan grafik persentase dan grafik kerja DRMATIKA Berdasarkan penilaian angket yang disebarkan pada karyawan Penmaru STIKOM Surabaya, maka hasil rata-rata nilai tampilan grafik persentase SURABA dan grafik kerja adalah 87,5 %  $\rightarrow$  Hasil nilai sangat baik
- 7. Tampilan peringatan via e-mail dan SMS

Berdasarkan penilaian angket yang disebarkan pada karyawan Penmaru STIKOM Surabaya, maka hasil rata-rata nilai tampilan peringatan via email dan SMS adalah 96 %  $\rightarrow$  Hasil nilai sangat baik

Berdasarkan hasil 7 (tujuh) kriteria yang telah ditentukan telah didapatkan nilai rata-rata untuk penilaian hasil angket yaitu 88,3 % dan menurut range nilai yang telah ditentukan 88,3 % menghasilkan nilai sangat baik.

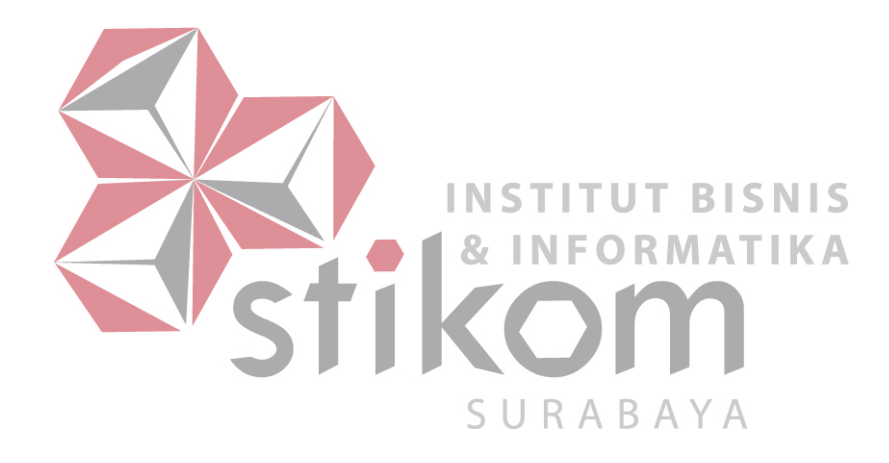